Terima kasih Anda telah membeli Sony Ericsson W350i. Nikmati musik di manapun Anda berada.

Untuk konten ponsel tambahan, kunjungi [www.sonyericsson.com/fun](http://www.sonyericsson.com/fun).

Daftar sekarang untuk mendapatkan seperangkat program bantu, penyimpanan online gratis, penawaran khusus, berita, dan kompetisi di [www.sonyericsson.com/myphone](http://www.sonyericsson.com/myphone).

Untuk dukungan produk, kunjungi [www.sonyericsson.com/support](http://www.sonyericsson.com/support).

# Aksesori - Berbagai pilihan untuk ponsel Anda.

Portable Speakers MPS-70 Speaker mungil namun canggih yang dapat dimasukkan ke saku Anda

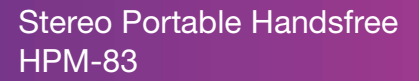

Headset neck band model trendi dengan performa audio yang prima

### Stereo Bluetooth™ Headset HBH-DS200

Nikmati musik nirkabel dan tetap dapat menerima panggilan

Aksesori ini dapat dibeli secara terpisah, namun mungkin tidak tersedia di setiap wilayah pemasaran. Untuk melihat semua pilihan aksesori, kunjungi [www.sonyericsson.com/accessories](http://www.sonyericsson.com/accessories). **This is the Internet version of the User's guide. © Print only for private use.**

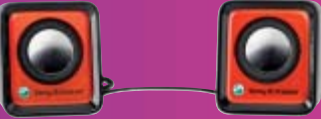

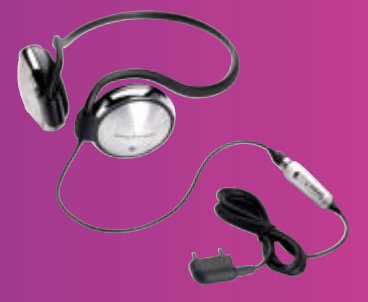

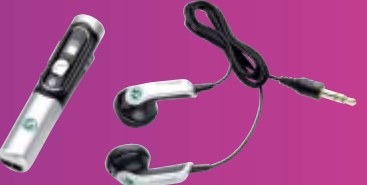

## Daftar Isi

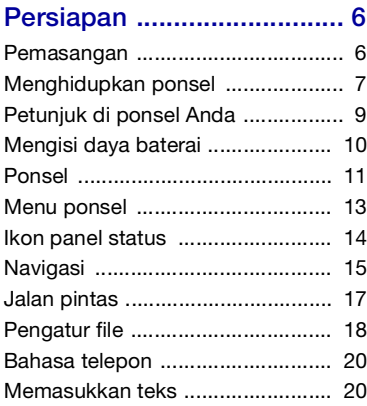

### [Walkman® dan musik ...... 21](#page-22-0)

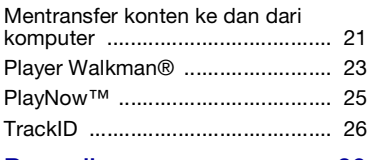

### [Panggilan .......................... 26](#page-27-1)

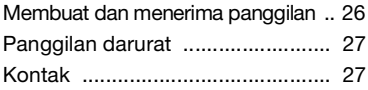

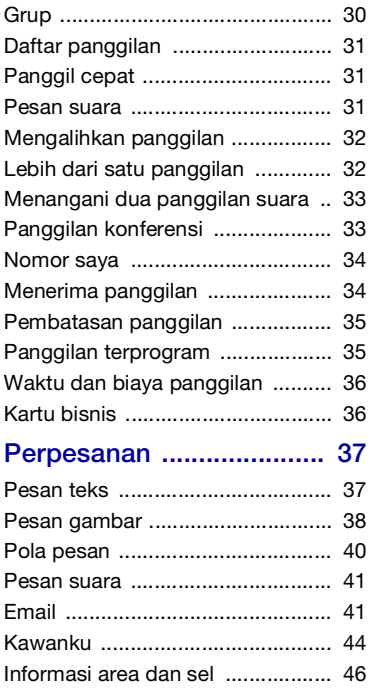

Daftar Isi 1

### [Gambar digital .................. 46](#page-47-1)

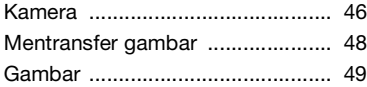

### [Hiburan ............................. 50](#page-51-0)

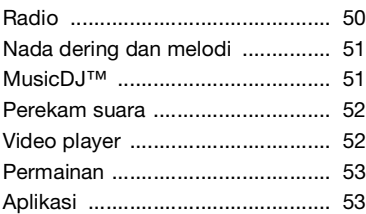

### [Konektivitas ...................... 54](#page-55-0)

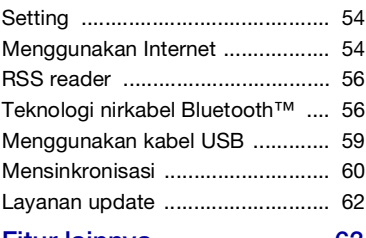

### [Fitur lainnya ...................... 63](#page-64-0)

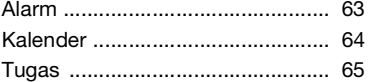

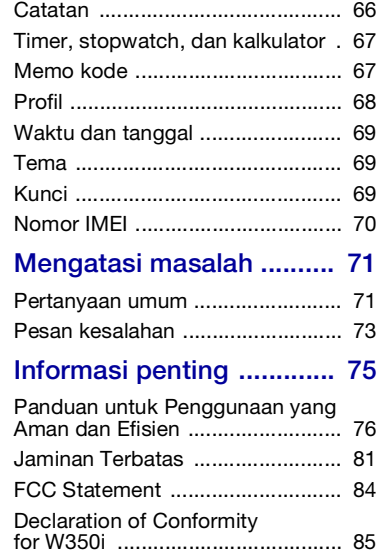

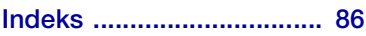

#### 2 Daftar Isi

#### Sony Ericsson W350i

#### GSM 900/1800/1900

Buku panduan ini diterbitkan oleh Sony Ericsson Mobile Communications AB atau perusahaan afiliasi setempat, tanpa disertai jaminan apapun. Sony Ericsson Mobile Communications AB atau perusahaan afiliasi setempat dapat setiap saat melakukan penyempurnaan dan perubahan terhadap Buku panduan ini tanpa pemberitahuan sebelumnya bila terdapat kesalahan cetak, informasi yang tidak akurat, atau perbaikan terhadap program dan/atau peralatan. Namun, perubahan tersebut akan dimasukkan dalam edisi baru Buku panduan ini.

Semua hak dilindungi undang-undang.

©Sony Ericsson Mobile Communications AB, 2008

Nomor penerbitan: 1209-1197.2

Catatan:

Sejumlah layanan dalam Buku panduan ini tidak didukung oleh semua jaringan. Pernyataan ini juga berlaku untuk Nomor Darurat Internasional GSM 112.

Jika Anda tidak yakin tentang penggunaan layanan tertentu, hubungi operator jaringan atau operator selular Anda.

Baca bab Informasi penting sebelum menggunakan ponsel.

Ponsel Anda dapat mendownload, menyimpan, dan meneruskan konten tembahan seperti nada dering. Penggunaan konten tersebut mungkin dibatasi atau dilarang oleh hak cipta pihak ketiga, termasuk namun tidak terbatas pada pembatasan berdasarkan undang-undang hak cipta yang berlaku. Anda bertanggung jawab penuh atas konten tambahan yang didownload ke ponsel atau diteruskan dari ponsel ini; Sony Ericsson tidak bertanggung jawab atas hal tersebut. Sebelum menggunakan konten tambahan apapun, pastikan penggunaan yang diinginkan telah sah secara hukum atau telah mendapat kewenangan. Sony Ericsson tidak menjamin keakuratan, keutuhan, atau kualitas konten tambahan apapun atau konten lain milik pihak ketiga manapun. Dalam keadaan apapun, Sony Ericsson tidak bertanggung jawab atas penyalahgunaan konten tambahan atau konten lain milik pihak ketiga yang Anda lakukan.

Bluetooth adalah merek dagang atau merek dagang terdaftar milik Bluetooth SIG Inc. dan Sony Ericsson memiliki lisensi untuk menggunakannya.

Logo Liquid Identity, PlayNow, TrackID, dan MusicDJ adalah merek dagang atau merek dagang terdaftar dari Sony Ericsson Mobile Communications AB.

Sony, Memory Stick Micro, M2, WALKMAN, dan logo WALKMAN adalah merek dagang atau merek dagang terdaftar dari Sony Corporation.

Ericsson adalah merek dagang atau merek dagang terdaftar dari Telefonaktiebolaget LM Ericsson. Adobe dan Photoshop adalah merek dagang atau merek dagang terdaftar dari Adobe Systems Incorporated di Amerika Serikat dan/atau di negara lain.

TrackID didukung oleh Gracenote Mobile MusicID™. Gracenote dan Gracenote Mobile MusicID adalah merek dagang atau merek dagang terdaftar dari Gracenote, Inc.

Microsoft, Windows, Outlook, dan Vista adalah merek dagang atau merek dagang terdaftar dari Microsoft Corporation di Amerika Serikat dan/atau negara lain.

T9™ Text Input adalah merek dagang atau merek dagang terdaftar dari Tegic Communications. T9™ Text Input dilisensikan dalam salah satu atau beberapa paten sebagai berikut: Paten A.S. No. 5,818,437, 5,953,541, 5,187,480, 5,945,928, dan 6,011,554; Paten Kanada No. 1,331,057, Paten Inggris No. 2238414B; Paten Standar Hong Kong No. HK0940329; Paten Republik Singapura No. 51383; Paten Eropa No. 0 842 463(96927260.8) DE/DK, FI, FR, IT, NL, PT, ES, SE, GB; dan paten lain yang masih menunggu pengesahan di seluruh dunia.

Java serta semua merek dagang dan logo yang berbasis Java adalah merek dagang atau merek dagang terdaftar dari Sun Microsystems, Inc. di Amerika Serikat dan di berbagai negara lain. Perjanjian lisensi pengguna akhir untuk Sun™ Java™ J2ME™.

Batasan: Perangkat lunak adalah informasi rahasia berhak cipta dari Sun dan berlaku untuk semua salinannya yang dimiliki oleh Sun dan/atau pemberi lisensinya. Pelanggan tidak diizinkan mengubah, menguraikan, membongkar, membuka penyandian, mengekstrak, atau merekayasa balik Perangkat lunak. Perangkat lunak tidak dapat disewakan, dilimpahkan, atau disublisensikan, baik secara keseluruhan maupun sebagian.

Peraturan Ekspor: Perangkat lunak, termasuk data teknisnya, diatur oleh undang-undang kontrol ekspor Amerika Serikat, termasuk U.S. Export Administration Act (undang-undang administrasi ekspor A.S.) dan peraturan hukum yang terkait, serta mungkin diatur oleh peraturan hukum ekspor atau impor negara lain. Pelanggan setuju untuk sepenuhnya mematuhi semua peraturan tersebut dan memahami tanggung jawabnya untuk mendapatkan izin ekspor, ekspor ulang, atau impor Perangkat lunak. Perangkat lunak tidak dapat didownload atau diekspor maupun diekspor kembali (i) ke negara atau penduduk Kuba, Irak, Iran, Korea Utara, Libya, Sudan, Suriah (daftar tersebut dapat direvisi dari waktu ke waktu), atau negara yang dikenai embargo produk oleh A.S.; maupun (ii) kepada siapapun yang tercantum dalam daftar Negara yang Secara Khusus Ditetapkan oleh Departemen Keuangan A.S. atau Tabel Perintah Penolakan Departemen Perdagangan A.S.

Hak Terbatas: Penggunaan, penggandaan, atau pengungkapan oleh pemerintah Amerika Serikat diatur oleh batasan yang disebutkan dalam Rights in Technical Data and Computer Software (Pasal tentang Hak terhadap Data Teknis dan Perangkat Lunak Komputer) yang berlaku, yaitu DFARS 252.227-7013(c) (1) (ii) dan FAR 52.227-19(c) (2).

Produk lain dan nama perusahaan yang disebutkan dalam panduan ini mungkin adalah nama dagang dari masing-masing pemilik.

Hak apapun yang tidak dinyatakan secara tersurat dalam panduan ini tetap dilindungi undang-undang.

Semua gambar hanya ditujukan sebagai ilustrasi dan mungkin tidak secara akurat menggambarkan ponsel yang sebenarnya.

### Simbol petunjuk

Berikut adalah simbol yang terdapat dalam Buku panduan:

Catatan

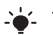

Tips

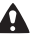

Peringatan

 $|\mathcal{Y}|$ 

Layanan atau fungsi tergantung pada jaringan atau langganan. Untuk informasi lebih rinci, hubungi operator jaringan Anda.

- > Gunakan tombol pilihan atau navigasi untuk menggulir dan memilih. Lihat [Navigasi](#page-16-0) pada halaman [15](#page-16-0).
- Tekan tombol navigasi tengah.
- ⊕ Tekan tombol navigasi atas.
- ِ ⊜ Tekan tombol navigasi bawah.
- ∩ Tekan tombol navigasi kiri.
- $\circledcirc$ Tekan tombol navigasi kanan.

### <span id="page-7-0"></span>Persiapan

### <span id="page-7-1"></span>**Pemasangan**

Sebelum mulai menggunakan ponsel, Anda harus memasukkan kartu SIM dan memasang baterai.

Baterai harus dikeluarkan sebelum kartu SIM dimasukkan atau dikeluarkan.

#### Untuk memasukkan kartu SIM

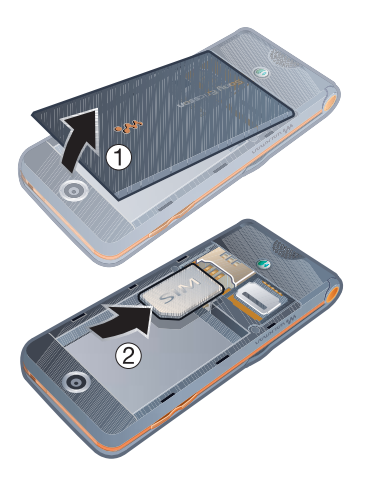

- 1 Lepaskan penutup baterai.
- 2 Masukkan kartu SIM ke dalam dudukannya dengan bidang kontak menghadap ke bawah.

#### Untuk memasang baterai

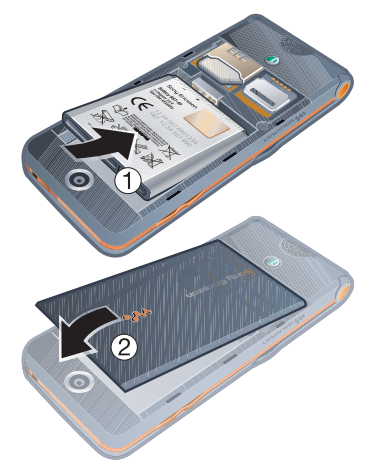

- 1 Pasang baterai dengan sisi berlabel menghadap ke atas dan konektornya saling berhadapan.
- 2 Pasang kembali penutup baterai.

#### 6 Persiapan

#### Untuk mengeluarkan baterai

- 1 Lepaskan penutup baterai.
- 2 Masukkan ujung jari Anda ke dalam celah.
- 3 Keluarkan baterai.

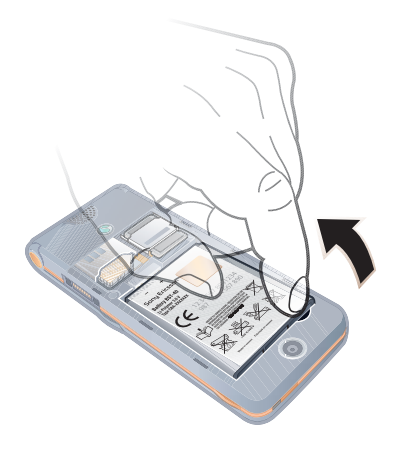

### <span id="page-8-0"></span>Menghidupkan ponsel

Untuk menghidupkan ponsel

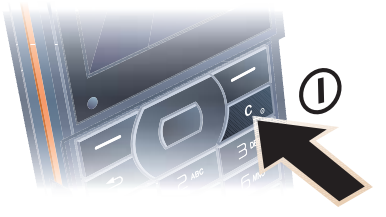

- 1 Tekan terus  $(\widehat{c}_{\circ}).$
- 2 Pilih salah satu modus berikut:
	- Normal semua fungsi diaktifkan.
	- Modus terbang fungsi terbatas.
- 3 Jika diminta, masukkan PIN kartu SIM Anda.
- 4 Pilih salah satu bahasa.
- 5 Pilih Ya untuk menggunakan pemandu setup.
- Jika Anda ingin memperbaiki kesalahan
- saat memasukkan PIN, tekan  $(\mathbb{C}_{\mathbb{D}})$ ,

#### Kartu SIM

Kartu SIM (Subscriber Identity Module) yang diperoleh dari operator jaringan, berisi informasi tentang langganan Anda. Selalu matikan ponsel dan lepaskan pengisi daya dan keluarkan baterai sebelum memasukkan atau mengeluarkan kartu SIM.

Anda dapat menyimpan kontak pada kartu SIM sebelum mengeluarkan kartu dari ponsel. Lihat [Untuk menyalin](#page-29-0)  [nama dan nomor ke kartu SIM](#page-29-0) pada halaman [28](#page-29-0).

#### PIN

Untuk mengaktifkan layanan pada ponsel, Anda mungkin memerlukan PIN (Personal Identification Number). PIN diberikan oleh operator jaringan. Setiap digit PIN akan muncul sebagai \*, kecuali jika diawali dengan digit nomor darurat, misalnya, 112 atau 911. Anda dapat melihat dan menghubungi nomor darurat tanpa memasukkan PIN.

### Untuk menghapus angka dari layar

- Tekan  $\overline{C_0}$ .
- Jika Anda memasukkan PIN yang salah hingga tiga kali berturut-turut, PIN diblokir akan muncul di layar. Untuk membuka pemblokiran, Anda harus memasukkan PUK (Personal Unblocking Key). Lihat [Kunci kartu SIM](#page-70-3) pada halaman [69](#page-70-3).

#### Modus terbang

Dalam Modus terbang, jaringan dan pemancar gelombang radio akan dinonaktifkan untuk mencegah gangguan pada peralatan elektronik yang sensitif.

Anda dapat menggunakan fungsi Bluetooth™ dalam Modus terbang.

# **D** Layar pembuka

Layar pembuka akan ditampilkan saat ponsel dihidupkan. Lihat [Menggunakan gambar](#page-50-1) pada halaman [49.](#page-50-1)

#### Layar siaga

Setelah menghidupkan ponsel dan memasukkan PIN, nama operator jaringan akan ditampilkan di layar. Kondisi ini disebut layar siaga.

### <span id="page-10-0"></span>Petunjuk di ponsel Anda

Petunjuk dan informasi tersedia setiap saat di ponsel. Lihat [Navigasi](#page-16-0) pada halaman [15.](#page-16-0)

#### Untuk menggunakan pemandu setup

- 1 Dari layar siaga, pilih Menu > Setting > tab Umum > Pemandu setup.
- 2 Pilih salah satu opsi.

#### Untuk melihat informasi tentang fungsi

• Gulir ke salah satu fungsi, lalu pilih Info, jika tersedia. Pada beberapa kasus, Info akan ditampilkan dalam Pilihan.

#### Untuk melihat demo ponsel

• Dari layar siaga, pilih Menu > Hiburan > Demo tour.

#### Mendownload setting

Anda dapat mendownload setting ke ponsel. Setting memungkinkan Anda menggunakan fungsi yang memerlukan account Internet, misalnya pesan gambar dan email.

#### Untuk mendownload setting

- Dari layar siaga, pilih Menu > Setting > tab Umum > Pemandu setup > Download setting.
- Untuk informasi lebih lanjut, hubungi operator jaringan atau operator selular Anda.

### <span id="page-11-0"></span>Mengisi daya baterai

Daya baterai ponsel terisi sebagian saat Anda membelinya.

#### Untuk mengisi daya baterai

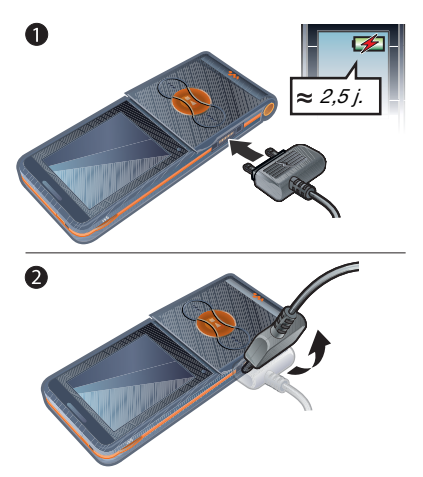

- 1 Sambungkan pengisi daya ke ponsel. Pengisian daya baterai hingga penuh akan memerlukan waktu sekitar 2,5 jam.
- 2 Lepaskan pengisi daya dengan memiringkan konektornya ke atas.
- Anda dapat menggunakan ponsel sewaktu daya baterai diisi. Daya baterai dapat setiap saat diisi selama kurang lebih 2,5 jam. Anda dapat menghentikan pengisian daya tanpa merusak baterai.

#### 10 Persiapan

### <span id="page-12-0"></span>Ponsel

- Kunci tombol musik
- Kontrol player Walkman®
- Layar
- Tombol pilihan
- Tombol kembali
- Soket untuk pengisi daya, handsfree, dan kabel USB
- Tombol hapus Tombol daya hidup/mati
- Tombol navigasi
- Tombol senyap
- Maju cepat (tombol musik)
- Main/Jeda/Stop (tombol musik)
- Mundur cepat (music key)
- Flip

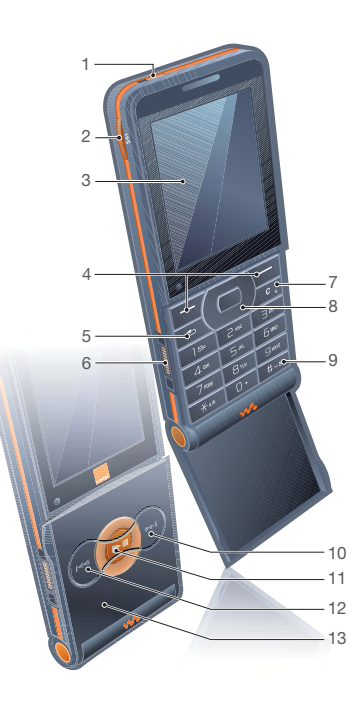

#### Persiapan 11

- Lensa kamera
- Tombol volume, pengatur kecerahan
- Loudspeaker

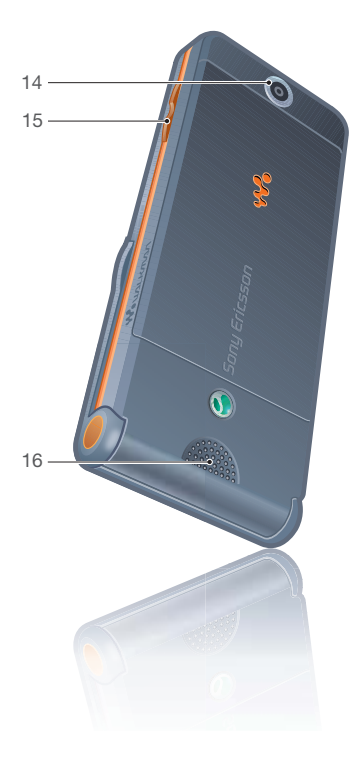

#### Persiapan

### Menu ponsel

<span id="page-14-0"></span>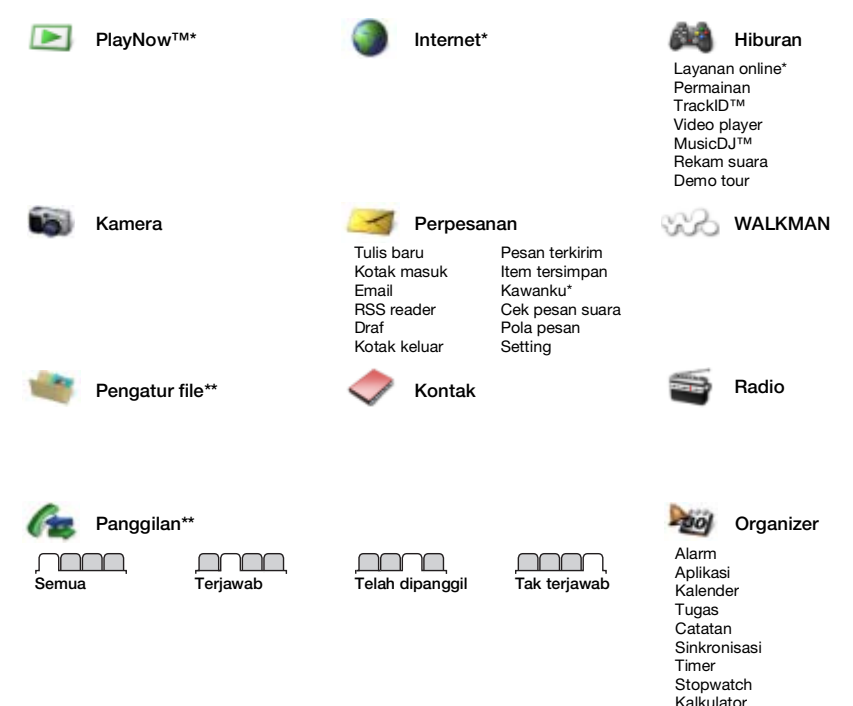

Persiapan 13 **This is the Internet version of the User's guide. © Print only for private use.**

Memo kode

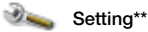

- 
- Umum Profil Wkt & tanggal Bahasa Layanan update Event baru Jalan pintas Modus terbang Keamanan Pemandu setup Status telepon Master reset

Suara & isyarat

Volume dering Nada dering Modus Senyap Dering meningkat Isyarat getar Isyarat pesan Bunyi tombol

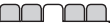

Layar Wallpaper Tema Layar pembuka Screen saver Kecerahan Edit nama jalur\*

**Panggilan** Panggil cepat Alihkan panggilan Pindah ke jalur2\* Kelola panggilan Waktu & biaya\* Rahasiakan no? Bebas genggam Buka untuk jawab

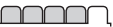

Konektivitas Bluetooth Sambungan USB Sinkronisasi Pengelolaan alat Jaringan mobile Komunikasi data Setting Internet Aksesori

- \* Beberapa menu tergantung pada operator, jaringan, dan langganan.
- \*\* Anda dapat menggunakan tombol navigasi untuk menggulir di antara tab dalam submenu. Untuk informasi lebih lanjut, lihat [Navigasi](#page-16-0) pada halaman [15](#page-16-0).

### <span id="page-15-0"></span>Ikon panel status

Beberapa ikon tersebut mungkin akan muncul di layar untuk menampilkan status dan aktivitas baru.

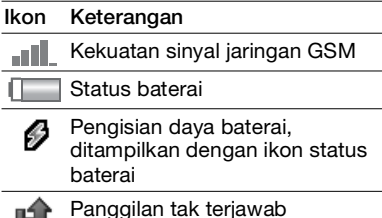

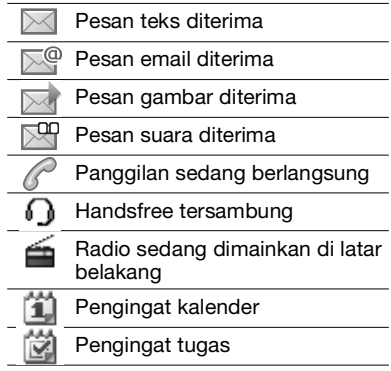

14 Persiapan

### <span id="page-16-0"></span>**Navigasi**

Menu utama ditampilkan sebagai ikon. Beberapa submenu memiliki tab.

#### Untuk menavigasi menu ponsel

- 1 Dari layar siaga, pilih Menu.
- 2 Gunakan tombol navigasi untuk menelusuri menu.

#### Untuk menggulir di antara tab

• Gulir ke salah satu tab dengan menekan tombol navigasi kiri

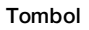

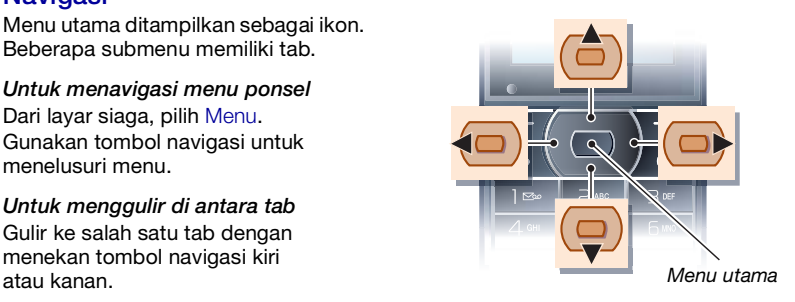

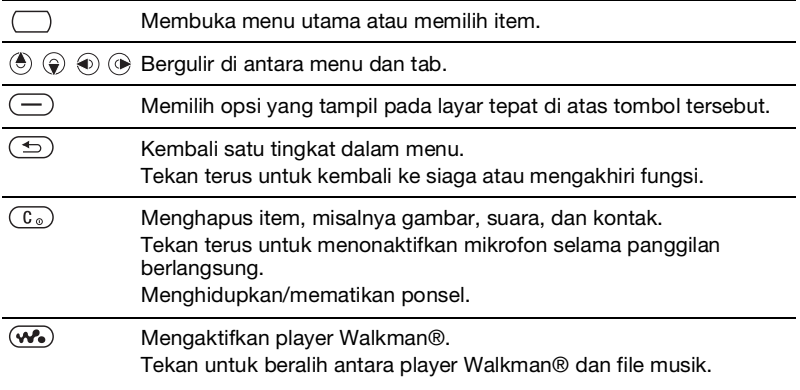

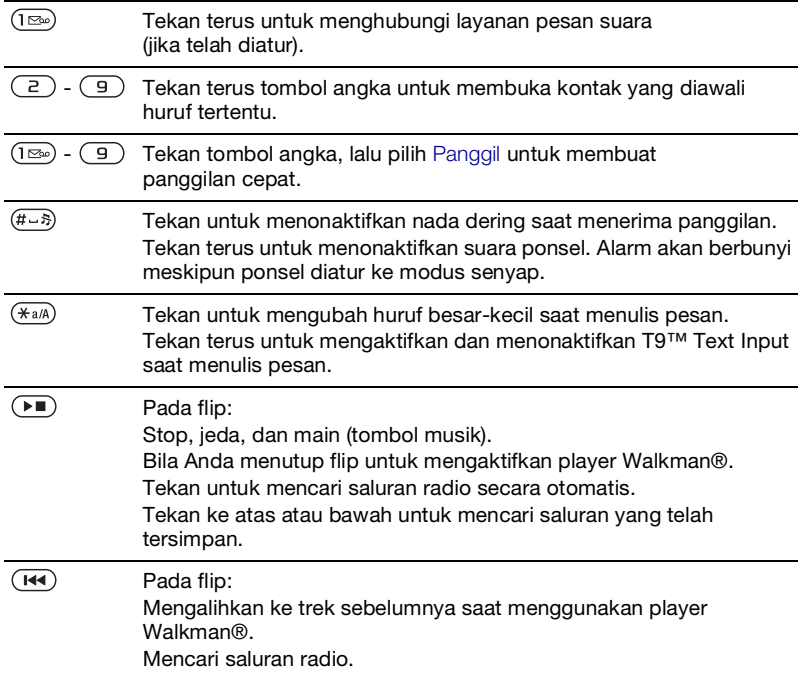

#### 16 Persiapan

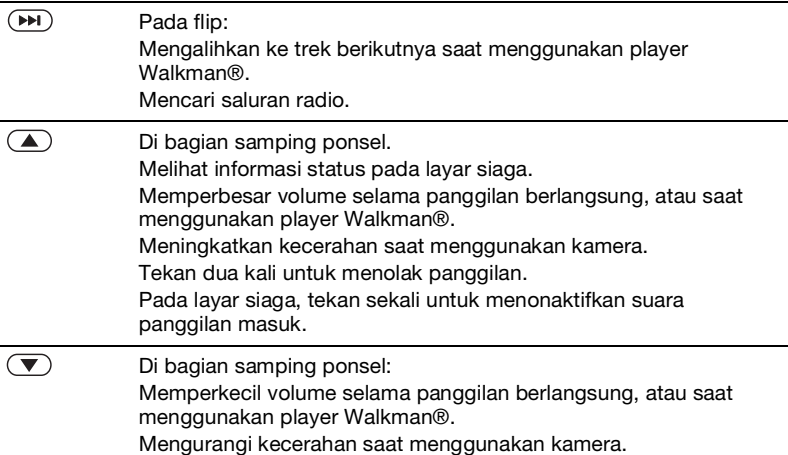

### <span id="page-18-0"></span>Jalan pintas

Anda dapat menggunakan jalan pintas papan tombol untuk membuka menu secara langsung. Penomoran menu dimulai dari ikon di kiri atas, kemudian ke arah kanan, lalu turun ke bawah baris demi baris.

#### Untuk membuka menu ketujuh

• Dari standby, pilih Menu kemudian tekan  $(7)$ .

#### Untuk menggunakan jalan pintas tombol navigasi

• Dari layar siaga, tekan  $(\overline{\bullet})$ ,  $(\widehat{\bullet})$ ,  $(\widehat{\bullet})$ , atau  $\circledR$  untuk membuka fungsi secara langsung.

#### Untuk mengedit jalan pintas tombol navigasi

- 1 Dari layar siaga, pilih Menu > Setting > tab Umum > Jalan pintas.
- 2 Gulir ke salah satu opsi, lalu pilih Edit.
- 3 Gulir ke opsi menu, lalu pilih Jln pintas.

### <span id="page-19-0"></span>Pengatur file

Anda dapat menggunakan pengatur file untuk menangani item yang tersimpan dalam memori telepon atau kartu memori.

Anda mungkin harus membeli kartu memori secara terpisah.

#### Kartu memori

Ponsel Anda mendukung kartu memori Memory Stick Micro™ (M2™) yang dapat digunakan untuk menambah ruang penyimpanan di ponsel. Kartu ini juga merupakan kartu memori portabel yang dapat digunakan dengan perangkat lain yang kompatibel.

#### Untuk memasukkan kartu memori

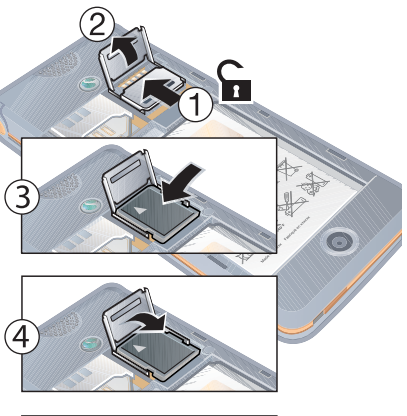

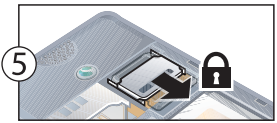

- 1 Buka dudukan kartu memori.
- 2 Masukkan kartu memori dengan kontak berwarna emas menghadap ke bawah.
- 3 Tutup dudukan kartu memori.
- 4 Dorong dudukan kartu memori untuk menguncinya.
- 5 Pasang kembali penutup baterai.

# **Untuk melihat berbagai opsi**

- **kartu memori** 1 Dari layar siaga, pilih Menu > Pengatur file > tab Di Memory Stick.
- 2 Pilih Pilihan.

#### Menangani file

Anda dapat memindahkan atau menyalin file antara ponsel, komputer, dan kartu memori. File akan disimpan ke kartu memori terlebih dulu, kemudian ke memori telepon. File yang tidak dikenal akan disimpan dalam folder Lain.

Anda dapat membuat subfolder untuk memindahkan atau menyalin file ke dalamnya. Saat menangani file, Anda dapat memilih beberapa file atau sekaligus semua file dalam folder. Ini berlaku untuk semua item, kecuali Permainan dan Aplikasi.

Jika memori penuh, hapus beberapa konten untuk mengosongkan ruang penyimpanan.

#### Tab pengatur file

Pengatur file terbagi dalam 3 tab dan tempat penyimpan file akan ditunjukkan oleh ikon.

- Semua file semua konten dalam memori telepon dan kartu memori.
- Di Memory Stick semua konten dalam kartu memori.
- Di telepon semua konten dalam memori telepon.

#### Untuk melihat informasi tentang file

- 1 Dari layar siaga, pilih Menu > Pengatur file.
- 2 Gulir ke salah satu folder, lalu pilih Buka.
- 3 Gulir ke salah satu file, lalu pilih Pilihan > Informasi.

#### Untuk memindahkan file dalam pengatur file

- 1 Dari layar siaga, pilih Menu > Pengatur file.
- 2 Gulir ke salah satu folder, lalu pilih Buka.
- 3 Gulir ke salah satu file, lalu pilih Pilihan > Mengelola file > Pindah.

Persiapan 19

4 Pilih salah satu opsi.

#### Untuk memilih lebih dari satu file dalam folder

- 1 Dari layar siaga, pilih Menu > Pengatur file.
- 2 Gulir ke salah satu folder, lalu pilih Buka.
- 3 Pilih Pilihan > Tandai > Tandai beberapa.
- 4 Pilih Tandai untuk menandai file.

#### Untuk menghapus file dari pengatur file

- 1 Dari layar siaga, pilih Menu > Pengatur file.
- 2 Cari file, kemudian tekan  $\widehat{C_{\circ} }$ .

### <span id="page-21-0"></span>Bahasa telepon

Anda dapat memilih bahasa yang akan digunakan ponsel.

#### Untuk mengubah bahasa telepon

- 1 Dari layar siaga, pilih Menu > Setting > tab Umum > Bahasa > Bahasa telepon.
- <span id="page-21-1"></span>2 Pilih salah satu opsi.

### Memasukkan teks

Untuk memasukkan teks, gunakan input teks multi tekan atau T9 Text Input Tul. Cara T9 Text Input menggunakan kamus internal.

#### Untuk mengubah cara memasukkan teks

• Saat memasukkan teks, tekan terus  $(\overline{a})$ .

#### Untuk beralih antara huruf besar dan huruf kecil

• Saat memasukkan teks, tekan  $(*a)$ .

#### Untuk memasukkan angka

• Saat memasukkan teks, tekan terus  $(\overline{D} - \overline{D})$ 

#### Untuk memasukkan tanda titik dan koma

• Saat memasukkan teks, tekan  $(\overline{1\infty})$ .

#### Untuk memasukkan teks menggunakan T9 Text Input

- 1 Dari layar siaga, misalnya pilih Menu > Perpesanan > Tulis baru > Pesan teks.
- 2 Jika Tu tidak muncul di layar, tekan terus  $\widehat{H}_{A}$  untuk beralih ke T9 Text Input.
- 3 Tekan setiap tombol hanya sekali, meskipun huruf yang diinginkan bukan huruf pertama pada tombol tersebut. Misalnya, jika Anda ingin menulis kata "Jane", tekan  $(5)$ ,  $(2)$ ,  $(6)$ ,  $(3)$ . Tulis seluruh kata sebelum melihat saran.
- 4 Gunakan  $\circledast$  atau  $\circledast$  untuk melihat saran.
- 5 Tekan  $(F s)$  untuk menerima saran.

#### Untuk memasukkan teks menggunakan multi tekan

- 1 Dari layar siaga, misalnya pilih Menu > Perpesanan > Tulis baru > Pesan teks.
- 2 Jika muncul di layar, tekan terus  $(x<sub>a/A</sub>)$  untuk beralih ke penulisan teks multi tekan.
- 3 Tekan  $\left(\overline{2}\right) \left(\overline{9}\right)$  berulang kali hingga huruf yang diinginkan muncul di layar.
- 4 Setelah menulis satu kata, tekan  $(F s)$ untuk menambahkan spasi.

#### Untuk menambahkan kata ke dalam kamus internal

- 1 Saat memasukkan teks menggunakan T9 Text Input, pilih Pilihan > Eja kata.
- 2 Tulis kata menggunakan penulisan multi tekan, lalu pilih Sisipkan.

## <span id="page-22-0"></span>Walkman® dan musik

Mendengarkan musik, podcast, dan buku audio. Gunakan Sony Ericsson Media Manager untuk mentransfer konten ke ponsel.

### <span id="page-22-1"></span>Mentransfer konten ke dan dari komputer

Dengan kabel USB dan Sony Ericsson Media Manager, Anda dapat mentransfer konten dari CD, komputer, atau ponsel.

**Perangkat lunak Sony Ericsson** Media Manager terdapat dalam CD yang diberikan bersama ponsel dan dapat didownload di [www.sonyericsson.com/support](http://www.sonyericsson.com/support).

### Sistem operasi yang diperlukan

Untuk menggunakan perangkat lunak yang terdapat dalam CD, komputer Anda memerlukan salah satu dari sistem operasi berikut:

- Microsoft® Windows Vista™ (versi 32 bit dan 64 bit dari: Ultimate, Enterprise, Business, Home Premium, Home Basic)
- Microsoft Windows® XP (Pro or Home), Service Pack 2, atau versi yang lebih baru

#### Untuk menginstal Media Manager

- 1 Hidupkan komputer, kemudian masukkan CD. CD akan dijalankan secara otomatis dan jendela penginstalan akan terbuka.
- 2 Pilih bahasa, lalu klik OK.
- 3 Klik Install Sony Ericsson Media Manager, kemudian ikuti petunjuknya.

#### Untuk mentransfer konten menggunakan Media Manager

- 1 Hubungkan ponsel ke komputer menggunakan kabel USB yang diberikan bersama ponsel.
- 2 Komputer: Start/Programs/ Sony Ericsson/Media Manager. Tunggu Media Manager hingga aktif.
- 3 Ponsel: Pilih Transfer file. Ponsel akan dimatikan dan bersiap untuk mentransfer file.
- Jangan lepaskan kabel USB dari ponsel atau komputer selama transfer berlangsung karena dapat merusak kartu memori maupun memori telepon.
- 4 Komputer: Tunggu hingga ponsel ditampilkan dalam Media Manager.
- 5 Pindahkan file antara ponsel dan komputer dalam Media Manager.
- 6 Untuk melepaskan kabel USB dengan aman dalam modus transfer file, klik kanan ikon disk yang dapat dilepas di Windows Explorer, lalu pilih Eiect.
- Untuk informasi rinci tentang cara mentransfer musik, lihat Media Manager Help. Klik  $\mathcal{P}$  di sudut kanan atas jendela Media Manager.

#### Hanadsfree portabel stereo

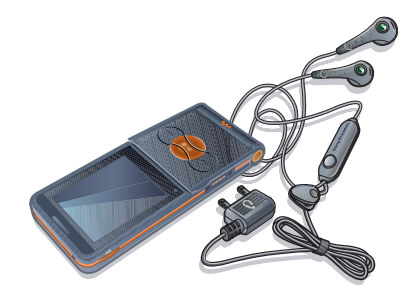

#### Untuk menggunakan handsfree

• Sambungkan handsfree portabel. Musik akan terhenti bila Anda menerima panggilan dan dilanjutkan bila panggilan berakhir.

### <span id="page-24-0"></span>Player Walkman®

#### Untuk memainkan musik

- 1 Dari layar siaga, pilih Menu > WAI KMAN.
- 2 Gulir ke salah satu judul, lalu pilih Mainkan.

#### Kontrol player Walkman®

Anda dapat mengontrol player Walkman® dengan ponsel terbuka.

#### Untuk berhenti memainkan musik

• Tekan  $\Box$ .

#### Untuk melanjutkan memainkan musik

• Dari lavar siaga, tekan  $(w_0)$ , lalu pilih Mainkan.

#### Untuk memutar maju dan mundur cepat

• Saat mendengarkan musik, tekan terus  $\circledast$  atau  $\circledast$ .

#### Untuk beralih di antara trek

• Saat mendengarkan musik, tekan  $\circledast$ atau  $\circledR$ .

#### Untuk mengakses file musik

• Tekan  $\overline{w}$  untuk beralih antara player Walkman® dan file musik.

#### Untuk menyesuaikan volume suara

• Tekan  $\mathbf{a}$  atau  $\mathbf{\nabla}$ .

#### Tombol musik

Tombol musik digunakan untuk mengontrol player Walkman® dengan flip tertutup.

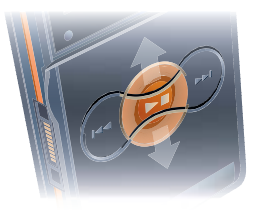

#### Untuk mulai memainkan musik

• Tekan  $(\rightarrow \bullet)$ .

#### Untuk berhenti memainkan musik

• Tekan  $\left( \mathbf{F} \mathbf{I} \right)$ .

#### Untuk memutar maju dan mundur cepat

Saat mendengarkan musik, tekan terus  $(\overline{144})$  atau  $(\overline{121})$ .

#### Untuk mengakses trek yang sedang dimainkan

• Saat mendengarkan musik, tekan  $(\rightarrow)$  ke atas atau bawah.

#### Untuk beralih di antara trek

• Saat mendengarkan musik, tekan  $(m)$  atau  $(m)$ .

#### Kunci tombol musik

Bila ponsel dalam keadaan tertutup, Anda dapat menggunakan kunci tombol musik untuk mengunci dan membuka penguncian tombol musik.

#### Untuk mengunci dan membuka penguncian tombol musik

• Gulir tombol kunci tombol musik.

#### Menelusuri file

File musik disimpan dan dikelompokkan.

- Artis menampilkan trek yang telah ditransfer menggunakan Media Manager.
- Album menampilkan trek menurut album.
- Trek menampilkan semua trek musik di ponsel dan kartu memori.
- Daftar main daftar trek pribadi.

#### Daftar main

Anda dapat membuat daftar main untuk mengatur file dalam Pengatur file. File dapat ditambahkan ke lebih dari satu daftar main.

Menghapus daftar main atau file dari daftar main tidak akan menghapus file dari memori, hanya rujukan file tersebut.

#### Untuk membuat daftar main

- 1 Dari layar siaga, pilih Menu > WALKMAN > Pilihan > Musik saya.
- 2 Gulir ke Daftar main, lalu pilih Buka.
- 3 Gulir ke Daft main baru, lalu pilih Tambah.
- 4 Masukkan nama, lalu pilih OK.
- 5 Gulir ke salah satu trek, lalu pilih Tandai.
- 6 Pilih Tambah untuk menambahkan trek ke daftar main.

#### Untuk menambahkan file ke dalam daftar main

- 1 Dari layar siaga, pilih Menu > WALKMAN > Pilihan > Musik saya.
- 2 Gulir ke Daftar main, lalu pilih Buka.
- 3 Gulir ke daftar main, lalu pilih Buka.
- 4 Pilih Pilihan > Tambah media.
- 5 Gulir ke salah satu trek, lalu pilih Tandai.
- 6 Pilih Tambah untuk menambahkan trek ke daftar main.

#### Untuk menghapus trek dari daftar main

- 1 Dari layar siaga, pilih Menu > WALKMAN > Pilihan > Musik saya.
- 2 Gulir ke daftar main, lalu pilih Buka.
- 3 Gulir ke trek, kemudian tekan  $(\widehat{\mathfrak{c}_{\circ}})$ .

#### Untuk menghapus daftar main

- 1 Dari layar siaga, pilih Menu > WALKMAN > Pilihan > Musik saya > Daftar main.
- 2 Gulir ke daftar main, kemudian tekan  $\widehat{(c_{\circ})}$ .

#### Untuk melihat informasi tentang trek

• Gulir ke salah satu trek, lalu pilih Pilihan > Informasi.

#### Mengirim dan menerima musik

Anda dapat mengirim dan menerima musik dalam pesan gambar, email, atau menggunakan Bluetooth.

#### Untuk mengirim musik

- 1 Dari layar siaga, pilih Menu > WAI KMAN.
- 2 Gulir ke salah satu judul, lalu pilih Pilihan > File > Kirim.
- 3 Pilih salah satu cara transfer.
- **P** Pastikan perangkat penerima mendukung cara transfer yang dipilih.

#### Untuk menerima musik

• Ikuti petunjuk yang muncul di layar.

#### Kunci tombol musik

Bila ponsel dalam keadaan tertutup, Anda dapat menggunakan kunci tombol musik untuk mengunci dan membuka penguncian tombol musik.

#### Untuk mengunci dan membuka penguncian tombol musik

• Gulir tombol kunci tombol musik.

### <span id="page-26-0"></span>RevNow™

Hubungkan ke PlayNow™ untuk mendownload nada dering, permainan, musik, tema, dan wallpaper. Anda dapat melihat preview atau mendengarkan konten sebelum membeli dan mendownloadnya ke ponsel.

Layanan ini tidak tersedia di semua negara. Untuk mendapatkan keterangan lebih lanjut, hubungi operator jaringan Anda.

#### Persiapan penggunaan PlayNow™ Ponsel Anda harus memiliki setting

sambungan Internet yang diperlukan. Lihat [Setting](#page-55-1) pada halaman [54](#page-55-1).

#### Untuk mendengarkan musik PlayNow™

- 1 Dari layar siaga, pilih Menu > PlayNow™.
- 2 Gulir situs Web PlayNow™, kemudian ikuti petunjuk untuk melihat preview dan membeli konten.

#### Mendownload dari PlayNow™

Harga akan muncul di layar saat Anda memilih untuk mendownload dan menyimpan file musik. Biaya pembelian akan dibayar melalui tagihan telepon atau kartu prabayar bila pembelian telah disetujui.

#### Untuk mendownload file musik

- 1 Setelah mendengarkan preview file musik, Anda dapat menerima ketentuannya.
- 2 Pilih Ya untuk mendownload.

### <span id="page-27-0"></span>**TrackID**

TrackID™ adalah layanan pengenalan musik. Anda dapat mencari judul lagu, serta nama artis dan album.

#### Untuk mencari informasi lagu

- 1 Saat mendengarkan lagu melalui loudspeaker, pilih Menu > Hiburan > TrackID™ > Mulai dari layar siaga.
- 2 Saat radio sedang dimainkan, pilih Pilihan > TrackID™.

## <span id="page-27-1"></span>Panggilan

### <span id="page-27-2"></span>Membuat dan menerima panggilan

Ponsel harus dalam kondisi hidup dan berada dalam jangkauan jaringan.

Jangan halangi bagian bawah ponsel saat sedang digunakan karena dapat mempengaruhi kualitas panggilan.

#### Untuk membuat panggilan

- 1 Dari layar siaga, masukkan nomor telepon (dengan kode negara internasional dan kode wilayah, iika berlaku).
- 2 Pilih Panggil.
- 
- Arda dapat menghubungi nomor dari kontak dan daftar panggilan. Lihat [Kontak](#page-28-1) pada halaman [27](#page-28-1) dan [Daftar](#page-32-0)  [panggilan](#page-32-0) pada halaman [31](#page-32-0).

#### Untuk membuat panggilan internasional

- 1 Dari layar siaga, tekan terus  $(\overline{0+})$ hingga muncul tanda "+".
- 2 Masukkan kode negara, kode wilayah (tanpa awalan angka nol), dan nomor telepon.
- 3 Pilih Panggil.

#### Untuk membuat panggilan ulang

• Bila Coba lagi? muncul di layar, pilih Ya.

**A** Jangan dekatkan ponsel ke telinga saat menunggu panggilan tersambung. Bila panggilan tersambung, ponsel akan mengeluarkan sinyal suara yang keras.

#### Untuk menjawab panggilan

- Pilih Jawab.
- Buka flip.

#### Untuk menolak panggilan

• Pilih Sibuk.

Untuk mengubah volume speaker telinga selama panggilan berlangsung

• Tekan  $\mathbf{a}$  atau  $\mathbf{\nabla}$ .

#### Untuk menonaktifkan suara mikrofon selama panggilan berlangsung

- 1 Tekan terus  $(\widehat{\mathfrak{c}_{\circ}})$ .
- 2 Tekan terus  $\binom{c}{b}$  kembali untuk melanjutkan.

#### Untuk mengaktifkan speaker selama panggilan berlangsung

• Pilih Pilihan > Aktifkan speaker.

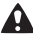

Jangan pegang ponsel terlalu dekat dengan telinga saat menggunakan loudspeaker. Tindakan ini dapat merusak pendengaran.

### <span id="page-28-0"></span>Panggilan darurat

Ponsel Anda mendukung nomor darurat internasional, misalnya 112 dan 911. Nomor tersebut biasanya dapat digunakan untuk membuat panggilan darurat di negara manapun, dengan atau tanpa menggunakan kartu SIM, asalkan jaringan berada dalam jangkauan.

Di beberapa negara, mungkin terdapat nomor darurat lain. Karenanya, operator jaringan mungkin telah menyimpan nomor darurat setempat lain di kartu SIM.

#### Untuk membuat panggilan darurat

• Dari layar siaga, masukkan 112 (nomor darurat internasional), lalu pilih Panggil.

#### Untuk melihat nomor darurat setempat

- 1 Dari layar siaga, pilih Menu > Kontak.
- 2 Gulir ke Kontak baru.
- 3 Pilih Opsi > Nomor khusus > Nomor darurat.

### <span id="page-28-1"></span>Kontak

Anda dapat menyimpan nama, nomor telepon, dan data pribadi dalam Kontak. Informasi dapat disimpan dalam memori telepon atau kartu SIM.

Panggilan 27

#### Kontak baku

Anda dapat memilih informasi kontak – Kontak Telepon atau Kontak SIM – yang ditampilkan sebagai baku.

Jika Kontak Telepon telah dipilih sebagai baku, maka kontak Anda akan menampilkan semua informasi yang tersimpan dalam Kontak. Jika Anda memilih Kontak SIM sebagai baku, maka kontak akan menampilkan nama dan nomor yang disimpan dalam kartu memori.

#### Untuk memilih kontak baku

- 1 Dari layar siaga, pilih Menu > Kontak.
- 2 Gulir ke Kontak baru, lalu pilih Opsi > Tingkat lanjut > Kontak baku.
- 3 Pilih salah satu opsi.

#### Kontak telepon

Kontak telepon dapat berisi nama, nomor telepon, dan data pribadi yang akan tersimpan dalam memori telepon.

#### Untuk menambah kontak telepon

- 1 Dari layar siaga, pilih Menu > Kontak.
- 2 Gulir ke Kontak baru, lalu pilih Tambah.
- 3 Masukkan nama, lalu pilih OK.
- 4 Masukkan nomor, lalu pilih OK.
- 5 Pilih salah satu opsi nomor.
- 6 Gulir di antara tab, lalu pilih bidang yang akan ditambahkan informasi.
- 7 Pilih Simpan.

#### Untuk menambahkan item ke dalam kontak telepon

- 1 Dari layar siaga, pilih Menu > Kontak.
- 2 Gulir ke kontak, lalu pilih Pilihan > Edit kontak.
- 3 Gulir di antara tab, lalu pilih Tambah.
- 4 Pilih salah satu opsi dan item yang akan ditambahkan.
- 5 Pilih Simpan.
- Jika langganan mendukung layanan CLI (Calling Line Identification), Anda dapat menggunakan nada dering khusus untuk kontak.

#### <span id="page-29-0"></span>Untuk menyalin nama dan nomor ke kartu SIM

- 1 Dari layar siaga, pilih Menu > Kontak.
- 2 Pilih Pilihan > Opsi > Tingkat lanjut > Salin ke SIM.
- 3 Pilih salah satu opsi.
- Bila Anda menyalin semua kontak dari . memori telepon ke kartu SIM, maka semua data yang ada dalam kartu SIM akan digantikan.

#### Untuk menghubungi kontak telepon

- 1 Dari layar siaga, pilih Menu > Kontak.
- 2 Gulir ke kontak, lalu pilih Panggil.

#### Untuk mengakses kontak secara

 $lanasuna$ , tekan  $\sqrt{2}$  -  $\sqrt{9}$  dari layar siaga. Lihat [Panggil cepat](#page-32-1) pada halaman [31.](#page-32-1)

#### Untuk menghubungi kontak SIM dari kontak telepon

- 1 Dari layar siaga, pilih Menu > Kontak > Pilihan > Opsi > Kontak SIM.
- 2 Gulir ke kontak, lalu pilih Panggil.

#### Untuk menyimpan nama dan nomor telepon secara otomatis di kartu SIM

- 1 Dari layar siaga, pilih Menu > Kontak.
- 2 Pilih Pilihan > Opsi > Tingkat lanjut > Simpan oto di SIM.
- 3 Pilih salah satu opsi.

### Kontak SIM

Kontak SIM hanya dapat berisi nama dan nomor telepon. Informasi tersebut tersimpan dalam kartu SIM.

#### Untuk menambah kontak SIM

- 1 Dari layar siaga, pilih Menu > Kontak.
- 2 Gulir ke Kontak baru, lalu pilih Tambah.
- 3 Masukkan nama, lalu pilih OK.
- 4 Masukkan nomor, lalu pilih OK.
- 5 Pilih salah satu opsi nomor, kemudian tambahkan informasi lain, jika ada.
- 6 Pilih Simpan.

#### Untuk menyalin nama dan nomor ke kontak telepon

- 1 Dari layar siaga, pilih Menu > Kontak.
- 2 Pilih Pilihan > Opsi > Tingkat lanjut > Salin dari SIM.
- 3 Pilih salah satu opsi.

#### Untuk menghubungi salah satu kontak SIM

- 1 Dari layar siaga, pilih Menu > Kontak.
- 2 Gulir ke kontak, lalu pilih Panggil.

### Menghapus kontak

### Untuk menghapus kontak

- 1 Dari layar siaga, pilih Menu > Kontak.
- 2 Gulir ke salah satu kontak, kemudian tekan  $(\mathbb{C}_{\infty})$ .

#### Untuk menghapus semua kontak telepon

- 1 Dari layar siaga, pilih Menu > Kontak.
- 2 Pilih Pilihan > Opsi > Tingkat lanjut > Hapus sem kontak.

#### Mengirim kontak

#### Untuk mengirim kontak

- 1 Dari layar siaga, pilih Menu > Kontak.
- 2 Gulir ke kontak, lalu pilih Pilihan > Kirim kontak.
- 3 Pilih salah satu cara transfer.
- Pastikan perangkat penerima mendukung cara transfer yang dipilih.

#### Status memori

Jumlah kontak yang dapat disimpan dalam ponsel atau kartu SIM tergantung pada memori yang tersedia.

#### Untuk melihat status memori

- 1 Dari layar siaga, pilih Menu > Kontak.
- 2 Pilih Pilihan > Opsi > Tingkat lanjut > Status memori.

#### Untuk menyimpan kontak dalam kartu memori

- 1 Dari layar siaga, pilih Menu > Kontak.
- 2 Pilih Pilihan > Opsi > Tingkat lanjut > Back up di M.S.

#### Mensinkronisasi kontak

Kontak Anda dapat disinkronisasi dengan aplikasi di komputer dan beberapa aplikasi di Web. Untuk informasi lebih lanjut, lihat [Mensinkronisasi](#page-61-0) pada halaman [60.](#page-61-0)

### <span id="page-31-0"></span>Grup

Anda dapat membuat grup yang terdiri dari nomor telepon dan alamat email untuk mengirim pesan. Lihat [Perpesanan](#page-38-0) pada halaman [37](#page-38-0). Anda juga dapat menggunakan grup (berisi nomor telepon) saat membuat daftar panggilan masuk. Lihat [Menerima](#page-35-1)  [panggilan](#page-35-1) pada halaman [34](#page-35-1).

#### Untuk membuat grup berisi nomor telepon dan alamat email

- 1 Dari layar siaga, pilih Menu > Kontak > Opsi > Grup > Grup baru.
- 2 Masukkan nama grup, lalu pilih Lanjutkan.
- 3 Pilih Baru untuk mencari dan memilih nomor telepon atau alamat email kontak.
- 4 Ulangi langkah 3 untuk menambah nomor atau alamat email.
- 5 Pilih Selesai.

### <span id="page-32-0"></span>Daftar panggilan

Anda dapat melihat informasi tentang panggilan terakhir.

#### Untuk menghubungi nomor dari daftar panggilan

- 1 Dari layar siaga, pilih Pgl, lalu gulir ke tab.
- 2 Gulir ke salah satu nama atau nomor telepon, lalu pilih Panggil.

#### Untuk menambahkan nomor dari daftar panggilan ke kontak

- 1 Dari layar siaga, pilih Pgl, lalu gulir ke tab.
- 2 Gulir ke nomor, lalu pilih Pilihan > Simpan nomor.
- 3 Pilih Kontak baru untuk membuat kontak baru atau pilih kontak yang ada untuk ditambahkan nomor telepon.

#### Untuk menghapus daftar panggilan

• Dari layar siaga, pilih Pgl > tab Semua > Pilihan > Hapus semua.

### <span id="page-32-1"></span>Panggil cepat

Panggil cepat dapat digunakan untuk memilih 9 kontak yang dapat Anda hubungi dengan cepat. Kontak tersebut dapat disimpan pada tombol 1-9.

#### Untuk menambah kontak ke nomor panggil cepat

- 1 Dari layar siaga, pilih Menu > Kontak.
- 2 Pilih Opsi > Panggil cepat.
- 3 Gulir ke salah satu nomor posisi, lalu pilih Tambah.
- 4 Pilih salah satu kontak.

#### Untuk membuat panggilan cepat

• Dari layar siaga, masukkan nomor posisi, lalu pilih Panggil.

### <span id="page-32-2"></span>**Pesan suara**

Jika langganan mencakup layanan penerimaan panggilan, maka pemanggil dapat meninggalkan pesan suara bila Anda tidak dapat menjawab panggilan.

#### Untuk memasukkan nomor pesan suara

- 1 Dari layar siaga, pilih Menu > Perpesanan > Setting > No. pesan suara.
- 2 Masukkan nomor, lalu pilih OK.

#### Untuk menghubungi layanan pesan suara

• Dari layar siaga, tekan terus  $(\overline{12})$ .

#### Untuk mengedit nomor pesan suara

- 1 Dari layar siaga, pilih Menu > Perpesanan > Setting > No. pesan suara.
- 2 Edit nomor, lalu pilih OK.

### <span id="page-33-0"></span>Mengalihkan panggilan

Anda dapat mengalihkan panggilan, misalnya ke layanan penerimaan panggilan.

Bila Batasi panggilan digunakan, beberapa opsi pengalihan panggilan tidak tersedia. Lihat [Pembatasan](#page-36-0)  [panggilan](#page-36-0) pada halaman [35.](#page-36-0)

#### Opsi pengalihan panggilan Opsi standar adalah:

- Alihkan selalu mengalihkan semua panggilan
- Bila sibuk jika panggilan sedang aktif
- Tak dapat dicapai jika ponsel dimatikan atau tidak terjangkau
- Tiada balasan jika tidak dijawab dalam waktu yang ditentukan

#### Untuk mengalihkan panggilan

- 1 Dari layar siaga, pilih Menu > Setting > tab Panggilan > Alihkan panggilan.
- 2 Gulir ke jenis panggilan dan opsi pengalihan, lalu pilih Aktifkan.
- 3 Masukkan nomor untuk menerima pengalihan panggilan, lalu pilih OK.

### <span id="page-33-1"></span>**D** Lebih dari satu panggilan

Anda dapat menangani lebih dari satu panggilan pada saat bersamaan. Misalnya, Anda dapat menahan panggilan aktif sewaktu membuat atau menjawab panggilan kedua. Anda juga dapat beralih di antara kedua panggilan tersebut. Anda tidak dapat menjawab panggilan ketiga tanpa mengakhiri salah satu dari kedua panggilan pertama.

#### Panggilan tunggu

Bila fungsi panggilan tunggu digunakan, Anda akan mendengar bunyi 'bip' jika menerima panggilan kedua.

#### Untuk mengaktifkan panggilan tunggu

• Dari layar siaga, pilih Menu > Setting > tab Panggilan > Kelola panggilan > Nada sela > Aktifkan.

#### Untuk membuat panggilan kedua

- 1 Selama panggilan berlangsung, pilih Pilihan > Tahan. Tindakan ini akan menahan panggilan aktif.
- 2 Masukkan nomor yang akan dihubungi, lalu pilih Pilihan > Panggil.

#### Untuk menjawab panggilan kedua

• Selama panggilan berlangsung, pilih Jawab. Tindakan ini akan menahan panggilan aktif.

#### Untuk menolak panggilan kedua

• Selama panggilan berlangsung, pilih Sibuk, kemudian lanjutkan dengan panggilan aktif.

#### Untuk mengakhiri panggilan aktif dan menjawab panggilan kedua

• Selama panggilan berlangsung, pilih Gantikan pgl aktif.

<span id="page-34-0"></span>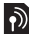

#### Menangani dua panggilan suara

Anda dapat menangani panggilan aktif dan panggilan tunggu pada saat yang sama.

#### Untuk beralih di antara dua panggilan

• Selama panggilan berlangsung, pilih Pilihan > Pindah.

#### Untuk menggabungkan dua panggilan

• Selama panggilan berlangsung, pilih Pilihan > Gabung pgl.

#### Untuk menghubungkan dua panggilan

• Selama panggilan berlangsung, pilih Pilihan > Transfer pnggilan. Anda akan terputus dari kedua panggilan.

#### Untuk mengakhiri panggilan aktif dan kembali ke panggilan yang ditahan

• Pilih Akhiri > Ya.

#### Untuk mengakhiri kedua panggilan

• Pilih Akhiri > Tidak.

#### Menerima panggilan suara ketiga

Anda tidak dapat menjawab panggilan ketiga tanpa mengakhiri salah satu dari kedua panggilan atau menggabungkannya dalam konferensi.

### <span id="page-34-1"></span>**Panggilan konferensi**

Dengan panggilan konferensi, Anda dapat menggabungkan percakapan hingga 5 orang.

#### Untuk menggabungkan dua panggilan

• Selama panggilan berlangsung, pilih Pilihan > Gabung pgl.

Panggilan 33

#### Untuk menambah peserta baru

- 1 Selama panggilan berlangsung, pilih Pilihan > Tahan. Tindakan ini akan menahan panggilan yang digabungkan.
- 2 Pilih Pilihan > Tmbah panggilan.
- 3 Masukkan nomor yang akan dihubungi, lalu pilih Panggil.
- 4 Pilih Pilihan > Gabung pgl untuk menambahkan peserta baru.
- 5 Ulangi langkah ini untuk menambahkan peserta lainnya.

#### Untuk mengakhiri salah satu peserta

- 1 Pilih Pilihan > Lepaskan peserta.
- 2 Pilih peserta yang panggilannya akan diakhiri.

#### Untuk membuat percakapan pribadi

- 1 Selama panggilan berlangsung, pilih Pilihan > Bicara dengan, lalu pilih peserta yang akan diajak bicara.
- 2 Untuk melanjutkan panggilan konferensi, pilih Pilihan > Gabung pgl.
- Jika langganan mendukung ALS (Alternate Line Service), Anda dapat membuat panggilan secara terpisah dengan nomor telepon yang berbeda.

### <span id="page-35-0"></span>Nomor saya

Anda dapat melihat, menambahkan, dan mengedit nomor telepon sendiri.

#### Untuk memeriksa nomor telepon sendiri

- 1 Dari layar siaga, pilih Menu > Kontak > Opsi > Nomor khusus > Nomor saya.
- 2 Pilih salah satu opsi.

### <span id="page-35-1"></span>Menerima panggilan

Anda dapat memilih untuk menerima panggilan hanya dari nomor telepon tertentu.

#### Untuk menambahkan nomor ke daftar pemanggil yang diterima

- 1 Dari layar siaga, pilih Menu > Setting > tab Panggilan > Kelola panggilan > Panggilan diterima > Dari daftar saja > Baru.
- 2 Gulir ke kontak atau pilih Grup. Lihat [Grup](#page-31-0) pada halaman [30.](#page-31-0)

#### Untuk menerima semua panggilan

• Dari layar siaga, pilih Menu > Setting > tab Panggilan > Kelola panggilan > Panggilan diterima > Sem pemanggil.
# **Pembatasan panggilan**

Anda dapat membatasi panggilan keluar dan panggilan masuk. Diperlukan sandi dari operator selular Anda.

Jika panggilan masuk dialihkan, Anda tidak dapat menggunakan beberapa opsi pembatasan panggilan. Bila panggilan terprogram diaktifkan,

### Opsi pembatasan panggilan Opsi standar adalah:

- Semua Pgl Keluar semua panggilan keluar
- Pgl keluar Int'l semua panggilan keluar internasional
- P.kluar jelajah int'l semua panggilan keluar internasional, kecuali ke negara sendiri
- Semua Pgl Masuk semua panggilan masuk
- Pgl msk saat j'jah semua panggilan masuk saat Anda berada di negera lain

# Untuk membatasi panggilan

- 1 Dari layar siaga, pilih Menu > Setting > tab Panggilan > Kelola panggilan > Batasi panggilan.
- 2 Pilih salah satu opsi.
- 3 Masukkan sandi, lalu pilih OK.

# **Panggilan terprogram**

Panggilan terprogram dapat digunakan untuk membatasi panggilan keluar hanya ke nomor tertentu yang tersimpan dalam kartu SIM. Nomor terprogram dilindungi dengan PIN2.

Anda masih dapat menghubungi nomor darurat internasional 112.

Anda dapat menyimpan sebagian nomor. Misalnya, dengan menyimpan 0123456, Anda dapat menghubungi nomor yang diawali dengan 0123456.

Bila panggilan terprogram diaktifkan, Anda tidak dapat melihat atau mengelola nomor telepon yang disimpan di kartu SIM.

#### Untuk menggunakan panggilan terprogram

- 1 Dari layar siaga, pilih Menu > Kontak.
- 2 Pilih Pilihan > Opsi > Nomor khusus > Pgl terprogram > Aktifkan.

Panggilan 35

- 3 Masukkan PIN2, lalu pilih OK.
- 4 Pilih OK kembali untuk mengkonfirmasikan.

#### Untuk menyimpan nomor terprogram

- 1 Dari layar siaga, pilih Menu > Kontak.
- 2 Pilih Pilihan > Opsi > Nomor khusus > Pgl terprogram > No terprogram > Nomor baru.
- 3 Masukkan informasi, lalu pilih Simpan.

# Waktu dan biaya panggilan

Selama panggilan berlangsung, durasi panggilan akan muncul di layar. Anda dapat memeriksa durasi panggilan terakhir, panggilan keluar, dan waktu total semua panggilan.

# Untuk memeriksa waktu panggilan

• Dari layar siaga, pilih Menu > Setting > tab Panggilan > Waktu & biaya > Timer panggilan.

# Kartu bisnis

## Untuk menambahkan kartu bisnis pribadi

- 1 Dari layar siaga, pilih Menu > Kontak.
- 2 Pilih Pilihan > Opsi > Kartu bisnis saya.
- 3 Gulir di antara tab, lalu pilih bidang yang akan ditambahkan informasi. Untuk memasukkan simbol, pilih Pilihan > Tambah simbol > Sisipkan.
- 4 Masukkan informasi, lalu pilih Simpan.

# Untuk mengirim kartu bisnis

- 1 Dari layar siaga, pilih Menu > Kontak.
- 2 Pilih Pilihan > Opsi > Kartu bisnis saya > Kirim kartu saya.
- 3 Pilih salah satu cara transfer.
- . Pastikan perangkat penerima mendukung cara transfer yang dipilih.

# 36 Panggilan

# Perpesanan

# Pesan teks

Pesan teks dapat berisi gambar sederhana, efek suara, animasi, dan melodi.

# Persiapan penggunaan perpesanan

Anda harus memiliki nomor pusat layanan. Nomor ini diberikan oleh operator selular dan biasanya tersimpan dalam kartu SIM. Jika nomor pusat layanan tidak tersimpan dalam kartu SIM, Anda harus memasukkan sendiri nomor tersebut.

#### Untuk memasukkan nomor pusat layanan

- 1 Dari layar siaga, pilih Menu > Perpesanan > Setting > Pesan teks > Pusat layanan. Nomor akan ditampilkan jika tersimpan dalam kartu SIM.
- 2 Jika tidak ada nomor yang ditampilkan, pilih Edit > PusatLayanan baru, kemudian masukkan nomor, termasuk tanda internasional "+" dan kode negara.
- 3 Pilih Simpan.

# Mengirim pesan

Untuk informasi tentang cara memasukkan huruf, lihat [Memasukkan](#page-21-0)  [teks](#page-21-0) pada halaman [20.](#page-21-0)

#### Untuk menulis dan mengirim pesan teks

- 1 Dari layar siaga, pilih Menu > Perpesanan > Tulis baru > Pesan teks.
- 2 Tulis pesan, lalu pilih Lanjutkan > Cari kontak.
- 3 Pilih penerima, lalu pilih Kirim.
- Jika pesan teks dikirim ke grup, Anda akan dikenakan biaya untuk setiap anggota grup. Lihat [Grup](#page-31-0) pada halaman [30.](#page-31-0)

#### Untuk memilih lebih dari satu pesan teks

- 1 Dari layar siaga, pilih Menu > Perpesanan, lalu pilih salah satu folder.
- 2 Gulir ke pesan, lalu pilih Pilihan > Tandai beberapa.
- 3 Pilih Tandai untuk menandai pesan.

#### Untuk menambahkan item ke dalam pesan teks

- 1 Saat menulis pesan, pilih Pilihan > Tambah item.
- 2 Pilih salah satu opsi, lalu pilih item.

### Menerima pesan teks

Anda akan diberitahukan bila menerima pesan. Pesan yang diterima akan tersimpan dalam kotak masuk.

#### Untuk melihat pesan teks dari kotak masuk

- 1 Dari layar siaga, pilih Menu > Perpesanan > Kotak masuk.
- 2 Gulir ke pesan, lalu pilih Lihat.

# Untuk menutup pesan teks

• Tekan  $\textcircled{\texttt{f}}$ .

#### Untuk menghubungi nomor dalam pesan teks

• Saat melihat pesan, gulir ke nomor telepon, lalu pilih Panggil.

#### Menyimpan dan menghapus pesan teks

Pesan teks yang diterima akan tersimpan dalam memori telepon. Bila memori telepon penuh, Anda dapat menghapus pesan atau memindahkannya ke kartu SIM.

#### Untuk menyimpan pesan teks dalam kartu SIM

- 1 Dari layar siaga, pilih Menu > Perpesanan, lalu pilih salah satu folder.
- 2 Gulir ke pesan, lalu pilih Pilihan > Simpan pesan > Item tersimpan.

#### Untuk menyimpan item dalam pesan teks

- 1 Saat membaca pesan, pilih item yang akan disimpan.
- 2 Pilih Pilihan > Gunakan.
- 3 Pilih salah satu opsi.

### Untuk menghapus pesan teks

- 1 Dari layar siaga, pilih Menu > Perpesanan, lalu pilih salah satu folder.
- 2 Gulir ke pesan, kemudian tekan  $(\overline{c_{\circ}})$ .

# Pesan gambar

Pesan gambar dapat berisi teks, gambar, slide, rekaman suara, tanda tangan, dan lampiran. Anda dapat mengirim pesan gambar ke ponsel atau alamat email.

#### Persiapan penggunaan perpesanan gambar

Anda harus mengatur profil Internet dan alamat server pesan. Jika tidak ada profil Internet atau server pesan, Anda dapat secara otomatis menerima semua setting dari operator jaringan atau di [www.sonyericsson.com/support](http://www.sonyericsson.com/support).

# Untuk memilih profil Internet

- 1 Dari layar siaga, pilih Menu > Perpesanan > Setting > Pesan gambar > Profil MMS.
- 2 Pilih salah satu profil.

#### 38 Perpesanan

#### Untuk mengatur alamat server pesan

- 1 Dari layar siaga, pilih Menu > Perpesanan > Setting > Pesan gambar > Profil MMS.
- 2 Gulir ke salah satu profil, lalu pilih Pilihan > Edit > Server pesan.
- 3 Pilih Edit, kemudian masukkan alamat.

# Mengirim pesan

Untuk informasi tentang cara memasukkan huruf, lihat [Memasukkan](#page-21-0)  [teks](#page-21-0) pada halaman [20.](#page-21-0)

#### Untuk membuat dan mengirim pesan gambar

- 1 Dari layar siaga, pilih Menu > Perpesanan > Tulis baru > Pesan gambar.
- 2 Masukkan teks, kemudian tekan untuk menambahkan item ke pesan.
- 3 Pilih Lanjutkan > Cari kontak.
- 4 Pilih penerima, lalu pilih Kirim.

# Menerima pesan gambar

Anda dapat memilih cara mendownload pesan gambar. Opsi standar saat mendownload pesan gambar adalah:

- Selalu download otomatis.
- Tanya saat j'jah ditanya untuk mendownload bila tidak berada di jaringan sendiri.
- Jangan bila j'jah jangan download bila tidak berada di jaringan sendiri.
- Selalu tanya tanya sebelum mendownload.
- Mati pesan baru akan ditampilkan dalam Kotak masuk.

# Untuk mengatur download otomatis

- 1 Dari layar siaga, pilih Menu > Perpesanan > Setting > Pesan gambar > Download oto.
- 2 Pilih salah satu opsi.

#### Untuk melihat pesan gambar yang terdapat dalam kotak masuk

- 1 Dari layar siaga, pilih Menu > Perpesanan > Kotak masuk.
- 2 Gulir ke pesan, lalu pilih Lihat.

# Untuk menutup pesan gambar

• Tekan  $\circ$ .

#### Untuk menyimpan item dalam pesan gambar

• Saat melihat pesan gambar, pilih Pilihan > Simpan item, lalu pilih salah satu item.

#### Untuk menghapus pesan

- 1 Dari layar siaga, pilih Menu > Perpesanan, lalu pilih salah satu folder.
- 2 Gulir ke pesan, kemudian tekan  $(\mathbb{C}_{\infty})$ .

# Opsi pesan

Anda dapat menetapkan opsi standar untuk semua pesan atau memilih setting tertentu setiap kali akan mengirim pesan.

# Untuk menetapkan opsi pesan teks

- 1 Dari layar siaga, pilih Menu > Perpesanan > Setting > Pesan teks.
- 2 Gulir ke salah satu opsi, lalu pilih Edit.

#### Untuk menetapkan opsi pesan gambar

- 1 Dari layar siaga, pilih Menu > Perpesanan > Setting > Pesan gambar.
- 2 Gulir ke salah satu opsi, lalu pilih Edit.

# Opsi pengiriman

Anda dapat meminta laporan pengiriman, laporan sudah baca, dan mengatur prioritas untuk pesan tertentu. Anda juga dapat menambah penerima lain yang akan dikirimkan pesan.

# Untuk mengatur opsi pengiriman

- 1 Setelah pesan selesai dan penerima ditentukan, pilih Pilihan > Tingkat lanjut.
- 2 Gulir ke salah satu opsi, lalu pilih Edit.

# Pola pesan

Jika sering menggunakan frasa dan gambar yang sama dalam pesan, Anda dapat menyimpan pesan sebagai pola pesan.

# Untuk menggunakan pola pesan teks

- 1 Dari layar siaga, pilih Menu > Perpesanan > Pola pesan.
- 2 Gulir ke pola pesan, lalu pilih Gunakan > Pesan teks.
- 3 Tambahkan teks, pilih Lanjutkan, lalu pilih penerima.

#### Untuk menggunakan pola pesan gambar

- 1 Dari layar siaga, pilih Menu > Perpesanan > Pola pesan.
- 2 Gulir ke salah satu pola pesan, lalu pilih Gunakan.
- 3 Setelah pesan siap, pilih Lanjutkan, lalu pilih penerima.

#### Untuk menambahkan pola pesan teks

- 1 Dari layar siaga, pilih Menu > Perpesanan > Pola pesan > Pola pesan baru > Teks.
- 2 Masukkan teks atau pilih Pilihan untuk menambahkan item. Pilih OK.
- 3 Masukkan judul, lalu pilih OK.

#### Untuk menambahkan pola pesan gambar

- 1 Dari layar siaga, pilih Menu > Perpesanan > Pola pesan > Pola pesan baru > Pesan gambar.
- 2 Masukkan teks, kemudian tekan  $\textcircled{\scriptsize\circ}$ untuk menambahkan item ke pesan.
- 3 Pilih Simpan, masukkan judul, lalu pilih OK.

# Untuk mengedit pola pesan

- 1 Dari layar siaga, pilih Menu > Perpesanan > Pola pesan.
- 2 Gulir ke salah satu pola pesan, lalu pilih Pilihan > Edit pola pesan > Simpan.

#### Untuk menyimpan pesan sebagai pola pesan

- 1 Dari layar siaga, pilih Menu > Perpesanan > Kotak masuk.
- 2 Gulir ke pesan, lalu pilih Pilihan > Simpan pesan > Pola pesan.

#### Pesan suara  $\ket{5}$

Anda dapat mengirim dan menerima rekaman suara sebagai pesan suara.

Pengirim dan penerima harus memiliki langganan yang mendukung perpesanan gambar.

#### Untuk merekam dan mengirim pesan suara

- 1 Dari layar siaga, pilih Menu > Perpesanan > Tulis baru > Pesan suara.
- 2 Rekam pesan, lalu pilih Stop > Kirim > Cari kontak.
- 3 Pilih penerima, lalu pilih Kirim.

# **D**Email

Ponsel Anda dapat menggunakan fungsi email standar dan alamat email di komputer.

# Persiapan penggunaan email

Setting email harus diatur di ponsel. Setting yang diperlukan dapat diterima langsung di ponsel dari situs dukungan Sony Ericsson atau memasukkannya secara manual.

# Setting email menggunakan Internet

Anda dapat menerima setting di [www.sonyericsson.com/support](http://www.sonyericsson.com/support).

#### Mengatur setting email secara manual

Anda juga dapat memasukkan setting email secara manual. Untuk melakukannya, Anda harus mendapatkan informasi setting dari penyedia email:

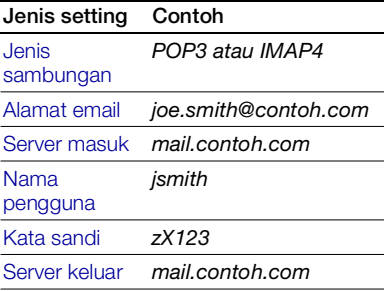

Penyedia layanan email dapat berupa perusahaan yang menyediakan alamat email, misalnya administrator IT di tempat Anda bekerja atau penyedia layanan Internet.

Anda mungkin dapat menemukan informasi setting di setting program email komputer atau di dokumen yang diberikan oleh penyedia layanan email. Terdapat banyak penyedia layanan email. Istilah dan informasi yang diperlukan mungkin berbeda. Tidak semua penyedia layanan mengizinkan akses email.

#### Untuk memasukkan setting email

- 1 Dari layar siaga, pilih Menu > Perpesanan > Email > Setting.
- 2 Masukkan setting. Petunjuk akan ditampilkan saat Anda memasukkan setting.
- Untuk informasi lebih lanjut, hubungi penyedia layanan email Anda atau kunjungi [www.sonyericsson.com/support](http://www.sonyericsson.com/support).

#### Untuk menulis dan mengirim pesan email

- 1 Dari layar siaga, pilih Menu > Perpesanan > Email > Tulis baru.
- 2 Pilih Tambah > Mskkan alm eml. Masukkan alamat email, lalu pilih OK.
- 3 Untuk memasukkan penerima lainnya, pilih Edit. Gulir ke salah satu opsi, lalu pilih Tambah > Mskkan alm eml. Masukkan alamat email, lalu pilih OK. Setelah email siap, pilih Selesai.
- 4 Tekan  $\circledcirc$  untuk menggulir ke Perihal: Pilih Edit, kemudian masukkan perihal.
- 5 Tekan  $\odot$  untuk menggulir ke Teks:. Pilih Edit, kemudian masukkan teks.
- 6 Tekan  $\odot$  untuk menggulir ke Lampiran:. Pilih Tambah, lalu pilih file yang akan dilampirkan.
- 7 Pilih Lanjutkan > Kirim.

#### Untuk menerima dan membaca pesan email

- 1 Dari layar siaga, pilih Menu > Perpesanan > Email > Kotak masuk > Kirim&Tr.
- 2 Gulir ke pesan, lalu pilih Lihat.

#### Untuk menyimpan pesan email

- 1 Dari layar siaga, pilih Menu > Perpesanan > Email > Kotak masuk.
- 2 Gulir ke pesan, lalu pilih Pilihan > Simpan pesan > Email tersimpan.

#### Untuk membalas pesan email

- 1 Dari layar siaga, pilih Menu > Perpesanan > Email > Kotak masuk.
- 2 Gulir ke pesan, lalu pilih Pilihan > **Balas**
- 3 Tulis balasan, lalu pilih OK.
- 4 Pilih Lanjutkan > Kirim.

#### Untuk melihat lampiran dalam pesan email

• Saat melihat pesan, pilih Pilihan > Lampiran > Lihat.

#### Untuk menyimpan lampiran dalam pesan email

• Saat melihat pesan, pilih Pilihan > Lampiran > Lihat > Simpan.

#### Account email aktif

Jika Anda memiliki beberapa account email, gunakan email yang aktif.

# Untuk mengubah account email aktif

- 1 Dari layar siaga, pilih Menu > Perpesanan > Email > Setting.
- 2 Pilih account.

#### Untuk menghapus pesan email (POP3)

- 1 Dari layar siaga, pilih Menu > Perpesanan > Email > Kotak masuk.
- 2 Gulir ke pesan, lalu pilih Pilihan > Tandai ut dihps > Ya.
- Pesan yang ditandai akan dihapus bila Anda tersambung ke server di lain waktu.

#### Untuk menghapus pesan email (IMAP4)

- 1 Dari layar siaga, pilih Menu > Perpesanan > Email > Kotak masuk.
- 2 Gulir ke pesan, lalu pilih Pilihan > Tandai ut dihps > Ya.
- 3 Pilih Pilihan > Hapus kotak msk.
- Pesan email yang ditandai akan dihapus dari ponsel dan server.

# Email push

Anda dapat menerima pemberitahuan email baru di ponsel dari server email.

#### Untuk mengaktifkan pemberitahuan email push

- 1 Dari layar siaga, pilih Menu > Perpesanan > Email > Setting.
- 2 Gulir ke salah satu account yang akan diedit, lalu pilih Pilihan > Edit account > Setting lanjut > Email push.
- 3 Pilih salah satu opsi.

# Kawanku

Ponsel dapat dihubungkan dan log in ke server Kawanku untuk berkomunikasi secara online menggunakan pesan chat.

# Persiapan penggunaan Kawanku

Jika setting pada ponsel belum tersedia, Anda harus memasukkan setting server. Informasi setting standar yang disediakan oleh penyedia layanan Anda adalah:

- nama pengguna
- sandi
- alamat server
- profil Internet

#### Untuk memasukkan setting server Kawanku

- 1 Dari layar siaga, pilih Menu > Perpesanan > Kawanku > Konfig.
- 2 Pilih Tambah, kemudian masukkan setting.

# Untuk mengedit setting Kawanku

- 1 Dari layar siaga, pilih Menu > Perpesanan > Kawanku.
- 2 Pilih Pilihan > Setting.
- 3 Gulir ke setting, kemudian tekan Pilih.

# Untuk log in ke server Kawanku

• Dari layar siaga, pilih Menu > Perpesanan > Kawanku > Log in.

# Untuk log out dari server Kawanku

• Pilih Pilihan > Log out.

# Untuk menambahkan kontak chat

- 1 Dari layar siaga, pilih Menu > Perpesanan > Kawanku > tab Kontak.
- 2 Pilih Pilihan > Tambah kontak.

# Untuk mengirim pesan chat

- 1 Dari layar siaga, pilih Menu > Perpesanan > Kawanku > tab Kontak.
- 2 Gulir ke kontak, lalu pilih Chat.
- 3 Tulis pesan, lalu pilih Kirim.

# **Status**

Anda dapat menampilkan status, misalnya Bahagia atau Sibuk, hanya untuk kontak Anda. Anda juga dapat menampilkan status kepada semua pengguna di server Kawanku.

# Untuk menampilkan status saya

- 1 Dari layar siaga, pilih Menu > Perpesanan > Kawanku > Pilihan > Setting > Tampilkn statusku.
- 2 Pilih salah satu opsi.

# Untuk memperbarui status

- 1 Dari layar siaga, pilih Menu > Perpesanan > Kawanku > tab Status saya.
- 2 Gulir di antara tab, lalu pilih bidang yang akan ditambahkan informasi.

# Grup chat

Grup chat dapat dimulai oleh operator selular, setiap pengguna Kawanku, atau Anda sendiri. Anda dapat menyimpan grup chat dengan menyimpan undangan chat atau mencari grup chat tertentu.

# Untuk membuat grup chat

- 1 Dari layar siaga, pilih Menu > Perpesanan > Kawanku > tab Grup chat.
- 2 Pilih Pilihan > Tmbah grup chat > Chat grup baru.
- 3 Pilih orang yang akan diundang dari daftar kontak, lalu pilih Lanjutkan.
- 4 Masukkan teks undangan singkat, lalu pilih Lanjutkan > Kirim.

# Untuk menambah grup chat

- 1 Dari layar siaga, pilih Menu > Perpesanan > Kawanku > tab Grup chat > Pilihan > Tmbah grup chat.
- 2 Pilih salah satu opsi.
- Histori percakapan akan tersimpan antara log out hingga log in kembali agar Anda
	- dapat kembali ke pesan chat dari percakapan sebelumnya.

# Untuk menyimpan percakapan

1 Dari layar siaga, pilih Menu > Perpesanan > Kawanku > tab Percakapan.

Perpesanan 45

- 2 Masukkan percakapan.
- 3 Pilih Pilihan > Tingkat lanjut > Simp percakapan.

### Untuk melihat percakapan tersimpan

- 1 Dari layar siaga, pilih Menu > Perpesanan > Kawanku > tab Percakapan.
- 2 Pilih Pilihan > Prcakapn tersmp.

# **Informasi area dan sel**

Informasi area dan sel merupakan pesan teks, misalnya laporan lalu lintas, yang dikirim kepada pelanggan di area jaringan tertentu.

Untuk informasi lebih lanjut, hubungi operator selular Anda.

#### Untuk mengaktifkan informasi area

- 1 Dari layar siaga, pilih Menu > Perpesanan > Setting > Info area.
- 2 Gulir ke Penerimaan, lalu pilih Edit > Aktif.

# Gambar digital

# Kamera

Anda dapat mengambil gambar yang akan dilihat, disimpan, atau dikirim.

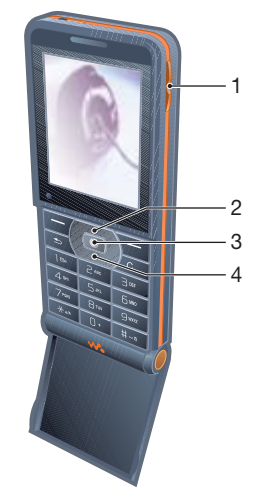

- 1 Mengatur kecerahan
- 2 Zoom dekat
- 3 Mengambil gambar
- 4 Zoom jauh

#### 46 Gambar digital

#### Untuk mengaktifkan kamera

• Dari layar siaga, pilih Menu > Kamera.

# Untuk mengambil gambar

- 1 Aktifkan kamera.
- 2 Pilih Ambil untuk mengambil gambar.
- 3 Tekan  $\textcircled{\textcircled{\textcirc}}$  untuk mengambil gambar lainnya.
- 4 Tekan terus  $\circ$  untuk menonaktifkan kamera.

# Untuk menggunakan zoom

Ponsel Anda dilengkapi zoom digital. Tergantung pada ukuran gambar yang dipilih, berikut adalah tingkat zoom yang tersedia:

- Ukuran gambar 1 MP tanpa zoom
- Ukuran gambar VGA (640x480) zoom 2x
- Ukuran gambar QVGA (320x240) zoom 4x

# Untuk menggunakan zoom

• Tekan  $\circledast$  atau  $\circledast$ .

# Untuk mengatur kecerahan

• Tekan  $\mathbf{A}$  atau  $\mathbf{\nabla}$ .

#### Untuk menyimpan dan menghapus gambar

- 1 Dari layar siaga, pilih Menu > Pengatur file > Album kamera.
- 2 Gulir ke salah satu item, lalu pilih Pilihan.

# Untuk melihat gambar

- 1 Dari layar siaga, pilih Menu > Pengatur file > Album kamera.
- 2 Gulir ke salah satu item, lalu pilih Lihat.

#### Untuk mencari gambar dari kamera menurut baris waktu

- 1 Dari layar siaga, pilih Menu > Pengatur file > Album kamera.
- 2 Untuk menelusuri gambar dari kamera yang disusun menurut tanggal, pilih Pilihan > Tmpl garis-waktu.

# Untuk menghapus gambar

- 1 Dari layar siaga, pilih Menu > Pengatur file > Album kamera.
- 2 Gulir ke salah satu item, kemudian tekan  $(\mathbb{C}_{\odot})$ .

# Setting kamera

Anda dapat memilih berbagai setting sebelum mengambil gambar.

# Untuk melihat setting

• Saat kamera diaktifkan, pilih Pilihan.

#### Untuk melihat informasi tentang setting

• Gulir ke salah satu setting, lalu pilih Info.

#### Jalan pintas kamera

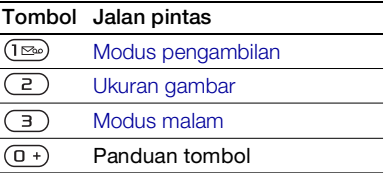

# Mentransfer gambar

#### Mentransfer ke dan dari komputer

Anda dapat menggunakan teknologi Bluetooth dan pesan gambar untuk mentransfer gambar ke komputer. Anda juga dapat menggunakan kabel USB untuk menarik dan melepas gambar dari kamera. Lihat [Teknologi](#page-57-0)  [nirkabel Bluetooth™](#page-57-0) dan [Menggunakan kabel USB](#page-60-0) pada halaman [59.](#page-60-0)

Anda dapat melihat, menyempurnakan, dan mengatur gambar di komputer dengan menginstal Adobe\_ Photoshop Album Starter Edition or the Sony Ericsson Media Manager.

Keduanya terdapat dalam CD yang diberikan bersama ponsel Anda dan dapat didownload di [www.sonyericsson.com/support](http://www.sonyericsson.com/support).

#### Blog gambar

Blog gambar adalah halaman Web pribadi. Jika langganan mendukung layanan ini, Anda dapat mengirim gambar ke blog.

**Layanan Web mungkin memerlukan** perjanjian lisensi terpisah antara Anda dengan operator selular. Peraturan dan/ atau biaya tambahan mungkin berlaku. Hubungi operator selular Anda.

#### Untuk mengirim gambar dari kamera ke blog

- 1 Dari layar siaga, pilih Menu > Pengatur file > Album kamera.
- 2 Gulir ke gambar, lalu pilih Pilihan > Kirim > Ke blog.
- 3 Tambahkan judul dan teks.
- 4 Pilih OK > Terbitkan.

#### Untuk mengakses alamat blog dari kontak

- 1 Dari layar siaga, pilih Menu > Kontak.
- 2 Gulir ke salah satu kontak.
- 3 Gulir ke alamat Web, lalu pilih Pergi ke.

# Gambar

Anda dapat melihat, menambahkan, menyalin, atau menghapus gambar dalam Pengatur file. Jenis file yang didukung adalah, misalnya GIF, JPEG, BMP, dan PNG.

## Menggunakan gambar

Anda dapat menambahkan gambar ke kontak atau menggunakannya sebagai layar pembuka, wallpaper di layar siaga, atau screensaver.

# Untuk melihat gambar

- 1 Dari layar siaga, pilih Menu > Pengatur file > Gambar.
- 2 Gulir ke salah satu gambar, lalu pilih Lihat.

# Untuk menggunakan gambar

- 1 Dari layar siaga, pilih Menu > Pengatur file > Gambar.
- 2 Gulir ke gambar, lalu pilih Pilihan > Gunakan sebagai.
- 3 Pilih salah satu opsi.

#### Untuk melihat gambar dalam tayangan slide

- 1 Dari layar siaga, pilih Menu > Pengatur file > Gambar.
- 2 Gulir ke gambar, lalu pilih Lihat > Pilihan > Tayangan slide.

#### Mengirim dan menerima

Anda dapat mengirim dan menerima gambar melalui pesan gambar, email, atau Bluetooth.

# Untuk mengirim gambar

- 1 Dari layar siaga, pilih Menu > Pengatur file > Gambar.
- 2 Gulir ke gambar, lalu pilih Pilihan > Kirim.
- 3 Pilih salah satu cara transfer.
- Pastikan perangkat penerima mendukung cara transfer yang dipilih.

# Untuk menerima gambar

• Ikuti petunjuk yang muncul di layar.

# Gambar digital 49

# Hiburan

# Radio

Jangan gunakan ponsel sebagai radio di tempat yang melarang penggunaannya.

# Untuk mendengarkan radio

- 1 Sambungkan handsfree ke ponsel.
- 2 Dari layar siaga, pilih Menu > Radio.

# Untuk menyesuaikan volume suara

• Saat radio dimainkan, tekan  $\mathbf{A}$ atau  $(\overline{\mathbf{v}})$ .

#### Untuk mencari saluran radio secara otomatis

- Saat radio dimainkan, pilih Cari.
- $\leq$  Anda juga dapat menekan  $(\blacktriangleright\blacksquare)$  untuk mencari saluran radio secara otomatis.

#### Untuk mencari saluran radio secara manual

- Saat radio dimainkan, tekan  $\circledR$ atau  $\bigcirc$ .
- Anda juga dapat menekan (R) atau untuk mencari saluran radio.

#### Untuk mencari saluran yang telah disimpan

- Saat radio dimainkan, tekan (+) atau  $\mathbf{\odot}$ .
- $\leq$  Tekan  $\circ$  ke atas atau bawah untuk mencari saluran yang telah disimpan.

Menyimpan saluran radio Anda dapat menyimpan hingga 20 saluran.

# Untuk menyimpan saluran radio

- 1 Dari layar siaga, pilih Menu > Radio.
- 2 Pilih Cari untuk menemukan saluran radio.
- 3 Pilih Pilihan > Simpan.
- 4 Gulir ke salah satu posisi, lalu pilih Sisipkan.

#### Untuk memilih saluran radio yang telah disimpan

- 1 Dari layar siaga, pilih Menu > Radio > Pilihan > Saluran.
- 2 Pilih salah satu saluran radio.

#### Untuk menyimpan saluran radio di posisi 1 hingga 10

• Setelah Anda menemukan saluran radio, tekan terus  $(\overline{0+}) - (\overline{9})$ .

#### Untuk memilih saluran radio yang disimpan di posisi 1 hingga 10

• Saat radio dimainkan, tekan  $(\overline{0+}) - (\overline{9}).$ 

# Untuk melihat opsi radio

• Saat radio dimainkan, pilih Pilihan.

# Nada dering dan melodi

# Untuk mengatur nada dering

- 1 Dari layar siaga, pilih Menu > Setting > tab Suara & isyarat > Nada dering.
- 2 Pilih salah satu opsi.

# Untuk mengatur volume nada dering

- 1 Dari layar siaga, pilih Menu > Setting > tab Suara & isyarat > Volume dering.
- 2 Tekan  $\circledast$  atau  $\circledast$  untuk mengubah volume suara.
- 3 Pilih Simpan.

# Untuk menonaktifkan nada dering

• Dari layar siaga, tekan terus  $(F - 3)$ . Semua sinyal akan terpengaruh, kecuali sinyal alarm.

# Untuk mengatur tanda getar

- 1 Dari layar siaga, pilih Menu > Setting > tab Suara & isyarat > Isyarat getar.
- 2 Pilih salah satu opsi.

# Untuk mengirim nada dering

- 1 Dari layar siaga, pilih Menu > Pengatur file > Musik > Nada dering.
- 2 Gulir ke nada dering, lalu pilih Pilihan > Kirim.
- 3 Pilih salah satu cara transfer.
- Pastikan perangkat penerima mendukung cara transfer yang dipilih.

# Untuk menerima nada dering

- Ikuti petunjuk yang muncul di layar.
- Anda tidak diperbolehkan bertukar materi yang dilindungi hak cipta. File yang diproteksi memiliki simbol kunci.

# MusicDJ™

Anda dapat membuat atau mengedit melodi untuk digunakan sebagai nada dering. Melodi terdiri dari 4 jenis trek – Dram, Bas, Chord, dan Aksen. Trek berisi sejumlah blok musik. Blok terdiri dari suara yang telah diatur sebelumnya dengan berbagai karakteristik. Blok dikelompokkan menjadi Intro, Sajak, Chorus, dan Break. Anda dapat membuat melodi dengan menambahkan blok musik ke trek.

Hiburan 51

### Untuk membuat melodi

- 1 Dari layar siaga, pilih Menu > Hiburan > MusicDJ<sub>U</sub>TM
- 2 Pilih untuk Sisipkan, Salin, atau Tempel blok.
- 3 Gunakan ( $\hat{\bullet}$ ),  $\hat{\bullet}$ ),  $\hat{\bullet}$  atau  $\hat{\bullet}$  untuk menggulir di antara blok.
- 4 Pilih Pilihan > Simpan melodi.

# Untuk mengirim melodi

- 1 Dari layar siaga, pilih Menu > Pengatur file.
- 2 Gulir ke Musik, lalu pilih Buka.
- 3 Gulir ke melodi, lalu pilih Pilihan > Kirim.
- 4 Pilih salah satu cara transfer.
- Pastikan perangkat penerima mendukung cara transfer yang dipilih.

# Untuk menerima melodi

- Ikuti petunjuk yang muncul di layar.
- Anda tidak dapat mengirim melodi polifonik atau file MP3 dalam pesan teks.

# Perekam suara

Anda dapat merekam memo suara. Rekaman suara juga dapat digunakan sebagai nada dering.

### Untuk merekam suara

• Dari layar siaga, pilih Menu > Hiburan > Rekam suara.

# Untuk mendengarkan rekaman

- 1 Dari layar siaga, pilih Menu > Pengatur file > Musik.
- 2 Gulir ke rekaman, lalu pilih Mainkan.

# Video player

# Untuk memainkan video

- 1 Dari layar siaga, pilih Menu > Hiburan > Video player.
- 2 Gulir ke salah satu judul, lalu pilih Mainkan.

# Kontrol video

# Untuk berhenti memainkan video

• Tekan  $\Box$ .

#### Untuk melanjutkan memainkan video

• Tekan  $\Box$ .

#### Untuk membuka klip berikutnya atau sebelumnya

• Saat memainkan klip video, tekan  $\circledast$ atau  $\circledast$ .

# Untuk maju atau mundur cepat

• Saat memainkan klip video, tekan terus  $\circledast$  atau  $\circledast$ .

### Untuk menyesuaikan volume suara

• Tekan  $\textcircled{\textsf{A}}$  atau  $\textcircled{\textsf{F}}$ .

# Permainan

Ponsel Anda dilengkapi beberapa permainan standar. Anda juga dapat mendownload permainan. Teks petunjuk tersedia untuk sebagian besar permainan.

# Untuk memulai permainan

- 1 Dari layar siaga, pilih Menu > Hiburan > Permainan.
- 2 Pilih permainan.

# Untuk mengakhiri permainan

• Tekan terus  $\circledcirc$ .

# Aplikasi

#### Persiapan penggunaan aplikasi Java™

Jika setting belum dimasukkan ke ponsel, lihat [Setting](#page-55-0) pada halaman [54.](#page-55-0)

Anda dapat mendownload dan menjalankan aplikasi Java. Anda juga dapat melihat informasi atau mengatur berbagai izin.

# Untuk memilih aplikasi Java

- 1 Dari layar siaga, pilih Menu > Pengatur file > Aplikasi.
- 2 Pilih salah satu aplikasi.

#### Untuk melihat informasi tentang aplikasi Java

- 1 Dari layar siaga, pilih Menu > Pengatur file > Aplikasi.
- 2 Gulir ke salah satu aplikasi, lalu pilih Pilihan > Informasi.

#### Untuk mengatur izin pada aplikasi Java

- 1 Dari layar siaga, pilih Menu > Pengatur file > Aplikasi.
- 2 Gulir ke salah satu aplikasi, lalu pilih Pilihan > Perkenan.

#### Untuk mengatur ukuran layar aplikasi Java

- 1 Dari layar siaga, pilih Menu > Pengatur file > Aplikasi.
- 2 Gulir ke salah satu aplikasi, lalu pilih Pilihan > Ukuran layar.
- 3 Pilih salah satu opsi.

#### Profil Internet untuk aplikasi Java Untuk menerima informasi, beberapa aplikasi Java harus terhubung ke Internet.

#### Untuk memilih profil Internet aplikasi Java

- 1 Dari layar siaga, pilih Menu > Setting > tab Konektivitas > Setting Internet > Setting untuk Java.
- 2 Pilih salah satu opsi.

Hiburan 53

# Konektivitas

# <span id="page-55-0"></span>**Setting**

Sebelum menggunakan Internet. PlayNow™, Kawanku, Java, sinkronisasi jarak jauh, perpesanan gambar, email, dan blog gambar, Anda harus memiliki setting di ponsel.

Jika setting belum dimasukkan, pastikan ponsel Anda mendukung transfer data. Anda dapat mendownload setting menggunakan pemandu setup atau dari [www.sonyericsson.com/support](http://www.sonyericsson.com/support).

#### Untuk mendownload setting menggunakan Pemandu setup

- 1 Dari layar siaga, pilih Menu > Setting > tab Umum > Pemandu setup > Download setting.
- 2 Ikuti petunjuk pada layar.

### Untuk mendownload setting menggunakan komputer

- 1 Kunjungi [www.sonyericsson.com/support](http://www.sonyericsson.com/support).
- 2 Ikuti petunjuk pada layar.

# Menggunakan Internet

Anda dapat menggunakan Internet untuk mengakses layanan online.

Jika sambungan ke Internet tidak berfungsi, lihat [Setting](#page-55-0) pada halaman [54](#page-55-0)  atau hubungi operator.

# Untuk memulai browsing

• Dari layar siaga, pilih Menu > Internet.

# Untuk keluar dari browser

• Saat browsing Internet, pilih Pilihan > Keluar browser.

# Untuk melihat opsi

• Saat browsing Internet, pilih Pilihan.

# Saat browsing Internet

Anda dapat membuat panggilan atau mengirim link saat browsing Internet.

# Untuk membuat panggilan

• Saat browsing Internet, pilih Pilihan > Alat-alat > Buat panggilan.

# Untuk mengirim link

- 1 Saat browsing Internet, pilih Pilihan > Alat-alat > Kirim link.
- 2 Pilih salah satu opsi.

# 54 Konektivitas

# Menggunakan bookmark

Anda dapat membuat dan mengedit bookmark sebagai link cepat ke halaman Web favorit.

## Untuk membuat bookmark

- 1 Dari layar siaga, pilih Menu > Internet > Pilihan > Pergi ke > Bookmark.
- 2 Gulir ke Bookmark baru, lalu pilih Tambah.
- 3 Masukkan informasi, lalu pilih Simpan.

### Untuk memilih bookmark

- 1 Dari layar siaga, pilih Menu > Internet > Pilihan > Pergi ke > Bookmark.
- 2 Gulir ke bookmark, lalu pilih Pergi ke.

#### Jalan pintas papan tombol Internet

Anda dapat menggunakan papan tombol untuk mengakses langsung fungsi browser Internet.

#### Untuk memilih jalan pintas papan tombol Internet

• Dari layar siaga, pilih Menu > Internet > Pilihan > Opsi > tab Browsing > Modus papan tbl > Jalan pintas.

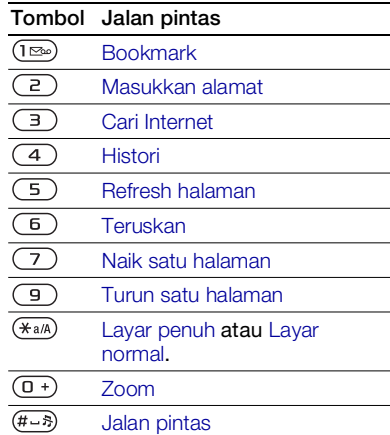

# Mendownload

Anda dapat mendownload file, misalnya gambar, tema, permainan, dan nada dering dari halaman Web.

#### Untuk mendownload dari halaman Web

- 1 Saat browsing Internet, pilih salah satu file yang akan didownload.
- 2 Ikuti petunjuk pada layar.

# Profil Internet

Anda dapat memilih profil Internet lain jika memiliki lebih dari satu.

#### Untuk memilih profil Internet bagi browser Internet

- 1 Dari layar siaga, pilih Menu > Setting > tab Konektivitas > Setting Internet > Profil Internet.
- 2 Pilih salah satu opsi.

# Sertifikat dan keamanan Internet

Ponsel Anda mendukung browsing aman. Layanan Internet tertentu seperti perbankan, memerlukan sertifikat di ponsel. Ponsel mungkin telah berisi sertifikat saat dibeli, namun Anda juga dapat mendownload sertifikat baru.

# Untuk melihat sertifikat di ponsel

• Dari layar siaga, pilih Menu > Setting > tab Umum > Keamanan > Sertifikat.

# RSS reader

Dengan RSS (Really Simple Syndication), Anda dapat menerima secara otomatis konten yang sering di-update, misalnya berita utama, dalam bentuk feed.

#### Untuk menambahkan feed baru pada halaman Web

• Saat browsing Internet, pilih Pilihan > Feed RSS.

# Untuk membuat feed baru

- 1 Dari layar siaga, pilih Menu > Perpesanan > RSS reader > Pilihan > Feed baru.
- 2 Masukkan alamat Web khusus RSS (misalnya, http://rss.cnn.com/rss/ cnn\_topstories.rss), lalu pilih Pergi ke.

#### Untuk mengatur dan menggunakan opsi reader RSS

- 1 Dari layar siaga, pilih Menu > Perpesanan > RSS reader > Pilihan.
- 2 Pilih salah satu opsi.

# <span id="page-57-0"></span>Teknologi nirkabel Bluetooth™

Fungsi Bluetooth memungkinkan sambungan nirkabel ke perangkat Bluetooth lain. Misalnya, Anda dapat:

- Menyambungkan perangkat handsfree.
- Menyambungkan headset stereo.
- Menyambungkan lebih dari satu perangkat secara bersamaan.
- Menyambungkan komputer dan mengakses Internet.
- Mensinkronisasi informasi dengan komputer.
- Menggunakan aksesori penampil media.
- Bertukar item dan menjalankan permainan dengan beberapa pemain.
- Untuk komunikasi Bluetooth, sebaiknya kedua perangkat berada dalam jarak 10 meter (33 kaki), tanpa dihalangi benda padat.

#### Persiapan penggunaan teknologi nirkabel Bluetooth

Anda harus mengaktifkan fungsi Bluetooth untuk berkomunikasi dengan perangkat lain. Anda juga harus membuat pasangan ponsel dengan perangkat Bluetooth lain.

# Untuk mengaktifkan fungsi Bluetooth

- Dari layar siaga, pilih Menu > Setting > tab Konektivitas > Bluetooth > Aktifkan.
- Pastikan perangkat yang akan dipasangkan dengan ponsel Anda telah mengaktifkan fungsi dan visibilitas Bluetooth.

#### Untuk membuat pasangan ponsel dengan perangkat

- 1 Dari layar siaga, pilih Menu > Setting > tab Konektivitas > Bluetooth > Daftar alat saya > Alat baru untuk mencari perangkat yang tersedia.
- 2 Pilih salah satu perangkat.
- 3 Masukkan passcode, jika diminta.

#### Untuk membolehkan sambungan ke ponsel

- 1 Dari layar siaga, pilih Menu > Setting > tab Konektivitas > Bluetooth > Daftar alat saya.
- 2 Pilih salah satu perangkat dari daftar.
- 3 Pilih Pilihan > Izinkan koneksi.

#### Untuk membuat pasangan ponsel dengan handsfree Bluetooth pada saat pertama kalinya

- 1 Dari layar siaga, pilih Menu > Setting > tab Konektivitas > Bluetooth > Bebas genggam.
- 2 Pilih Ya.
- 3 Masukkan passcode, jika diminta.

# Konektivitas 57

#### Untuk membuat pasangan ponsel dengan lebih dari satu handsfree **Bluetooth**

- 1 Dari layar siaga, pilih Menu > Setting > tab Konektivitas > Bluetooth > Bebas genggam > B. genggam saya > B. genggam baru.
- 2 Gulir ke salah satu perangkat, lalu pilih Tambah.

### Hemat daya

Anda dapat menghemat daya baterai menggunakan fungsi ini, namun hanya dapat terhubung dengan satu perangkat Bluetooth. Anda harus menonaktifkan fungsi ini jika ingin terhubung dengan lebih dari satu perangkat Bluetooth pada saat yang sama.

# Untuk mengaktifkan hemat daya

• Dari layar siaga, pilih Menu > Setting > tab Konektivitas > Bluetooth > Hemat daya > Aktif.

# Nama ponsel

Anda dapat memasukkan nama ponsel untuk ditampilkan di layar perangkat lain saat ponsel Anda ditemukan.

# Untuk memasukkan nama ponsel

- 1 Dari layar siaga, pilih Menu > Setting > tab Konektivitas > Bluetooth > Nama telepon.
- 2 Masukkan nama ponsel, lalu pilih OK.

# Visibilitas

Jika ingin agar perangkat Bluetoth lain dapat menemukan ponsel Anda, pilih setting yang akan membuat ponsel Anda terlihat.

# Untuk menampilkan ponsel

• Dari layar siaga, pilih Menu > Setting > tab Konektivitas > Bluetooth > Visibilitas > Tampilkan tlp.

# Bertukar item

Mengirim atau menerima item menggunakan teknologi nirkabel Bluetooth sebagai cara transfer. Pilih salah satu perangkat dari daftar perangkat yang ditemukan.

# Untuk mengirim kontak

- 1 Dari layar siaga, pilih Menu > Kontak.
- 2 Gulir ke salah satu kontak, lalu pilih Pilihan > Kirim kontak > Via Bluetooth.
- 3 Pilih perangkat yang akan menerima item.

# Untuk menerima item

- 1 Dari layar siaga, pilih Menu > Setting > tab Konektivitas > Bluetooth > Aktifkan.
- 2 Pilih Visibilitas > Tampilkan tlp.
- 3 Saat menerima item, ikuti petunjuk pada layar.

#### Mentransfer suara ke dan dari handsfree Bluetooth

Anda dapat mentransfer suara ke dan dari handsfree Bluetooth menggunakan tombol ponsel atau tombol handsfree.

# Untuk mentransfer suara

- 1 Dari layar siaga, pilih Menu > Setting > tab Konektivitas > Bluetooth > Bebas genggam > Panggilan masuk.
- 2 Pilih salah satu opsi. Di telepon akan mentransfer suara ke ponsel. Di b. genggam akan mentransfer suara ke handsfree.

# Mentransfer file

Anda dapat mensinkronisasi dan mentransfer file menggunakan teknologi nirkabel Bluetooth. Lihat [Sinkronisasi menggunakan komputer](#page-61-0) pada halaman [60.](#page-61-0)

# <span id="page-60-0"></span>Menggunakan kabel USB

Anda dapat menghubungkan ponsel ke komputer menggunakan kabel USB untuk mentransfer file dengan Transfer file. Anda juga dapat mensinkronisasi, mentransfer file, dan menggunakan ponsel sebagai modem dengan Modus tlp. Untuk informasi lebih lanjut, kunjungi bagian Getting started di [www.sonyericsson.com/support](http://www.sonyericsson.com/support).

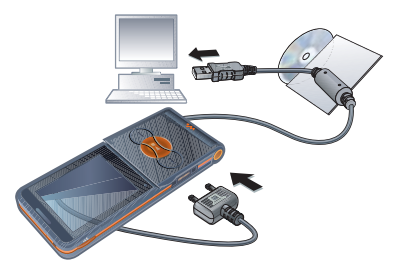

# Persiapan penggunaan kabel USB

- Lihat [Sistem operasi yang diperlukan](#page-22-0) pada halaman [21.](#page-22-0)
- Gunakan hanya kabel USB yang didukung ponsel. Jangan lepaskan kabel USB dari ponsel atau komputer selama transfer file berlangsung karena dapat mengakibatkan kerusakan pada memori telepon atau kartu memori.

#### Untuk melepaskan kabel USB dengan aman

- 1 Klik kanan ikon disk yang dapat dilepas dalam Windows Explorer.
- 2 Pilih Eject.
- 3 Lepaskan kabel USB bila pesan berikut ditampilkan di ponsel: Sambungan USB selesai. Sekarang Anda aman untuk melepaskan kabel USB.

### Menarik dan melepaskan file media

Anda dapat menarik dan melepas file media antara ponsel atau kartu memori dan komputer dalam Microsoft Windows Explorer.

#### Untuk menarik dan melepaskan file media

- 1 Sambungkan ponsel ke komputer menggunakan kabel USB.
- 2 Ponsel: Pilih Transfer file. Ponsel akan tetap aktif selama transfer file berlangsung.
- 3 Komputer: Tunggu hingga memori telepon dan kartu memori dikenali sebagai disk eksternal dalam Windows Explorer.
- 4 Tarik dan lepas file yang dipilih antara ponsel dengan komputer.

# <span id="page-61-1"></span>Mensinkronisasi

#### Anda dapat melakukan sinkronisasi dengan 2 cara:

- Anda dapat menggunakan kabel USB atau teknologi nirkabel Bluetooth untuk mensinkronisasi kontak telepon, janji, tugas, dan catatan dengan program komputer seperti Microsoft Outlook®.
- Anda juga dapat mensinkronisasi dengan layanan Internet. Untuk informasi lebih lanjut, kunjungi bagian Getting started di [www.sonyericsson.com/support](http://www.sonyericsson.com/support).

Sa Gunakan hanya satu cara sinkronisasi pada setiap kali dengan ponsel.

<span id="page-61-0"></span>Sinkronisasi menggunakan komputer Sebelum melakukan sinkronisasi, Anda harus menginstal Sony Ericsson PC Suite.

Sony Ericsson PC Suite terdapat dalam CD yang diberikan bersama ponsel dan dapat didownload di [www.sonyericsson.com/support](http://www.sonyericsson.com/support).

Lihat [Sistem operasi yang diperlukan](#page-22-0) pada halaman [21.](#page-22-0)

#### <span id="page-62-0"></span>Untuk menginstal Sony Ericsson PC Suite

- 1 Hidupkan komputer, kemudian masukkan CD. CD akan dijalankan secara otomatis dan jendela penginstalan akan terbuka.
- **Jika CD tidak berialan, klik Start/Run...,** kemudian ketik D:start.exe, lalu klik OK.
- 2 Pilih bahasa, lalu klik OK.
- 3 Klik Install Sony Ericsson PC Suite, kemudian ikuti petunjuk pada layar.

#### Untuk mensinkronisasi menggunakan PC Suite

- 1 Komputer: Jalankan PC Suite dari Start/Programs/Sony Ericsson/ PC Suite.
- 2 Ikuti petunjuk pada PC Suite tentang cara membuat sambungan.
- 3 Ponsel: Pilih Modus tlp.
- 4 Komputer: Bila diberitahukan bahwa Sony Ericsson PC Suite telah menemukan ponsel, maka Anda dapat mulai menggunakan aplikasi modus ponsel.
- Untuk rincian penggunaan, lihat bagian Help dalam Sony Ericsson PC Suite setelah perangkat lunak terinstal di komputer.

#### Mensinkronisasi menggunakan layanan Internet

Anda dapat melakukan sinkronisasi secara online menggunakan layanan Internet dengan ponsel. Jika setting Internet belum tersedia di ponsel, lihat [Setting](#page-55-0) pada halaman [54](#page-55-0).

#### Persiapan untuk menjalankan sinkronisasi menggunakan layanan Internet

Anda harus memasukkan setting untuk sinkronisasi jarak jauh dan melakukan registrasi account sinkronisasi secara online ke penyedia layanan. Setting yang diperlukan adalah:

- Alamat server URL server.
- Nama pengguna nama pengguna account.
- Kata sandi sandi account.
- Sambungan memilih profil Internet.
- Aplikasi menandai aplikasi yang akan disinkronisasi.
- Setting Aplikasi memilih aplikasi dan memasukkan nama database serta jika perlu, nama pengguna dan sandi.
- Interval sinkr. menetapkan frekuensi sinkronisasi.

Konektivitas 61

- Inisiasi dari jauh pilih salah satu opsi yang akan digunakan saat memulai sinkronisasi dari layanan.
- Keamanan jauh masukkan ID dan sandi server.

#### Untuk memasukkan setting sinkronisasi jarak jauh

- 1 Dari layar siaga, pilih Menu > Organizer > Sinkronisasi.
- 2 Gulir ke Account baru, lalu pilih Tambah.
- 3 Masukkan nama untuk account baru, lalu pilih Lanjutkan.
- 4 Masukkan setting, lalu pilih Simpan.

# Untuk menghapus account

- 1 Dari layar siaga, pilih Menu > Organizer > Sinkronisasi.
- 2 Gulir ke salah satu account, lalu pilih Pilihan > Hapus.

# Untuk mulai sinkronisasi jarak jauh

- 1 Dari layar siaga, pilih Menu > Organizer > Sinkronisasi.
- 2 Gulir ke salah satu account, lalu pilih Mulai.

# **D** Layanan update

Anda dapat mengupdate ponsel dengan perangkat lunak terkini. Data pribadi atau informasi ponsel tidak akan terhapus.

Berikut adalah dua cara untuk mengupdate ponsel:

- Melalui udara menggunakan ponsel
- Menggunakan kabel USB yang diberikan dan komputer yang telah terhubung ke Internet

Layanan update memerlukan akses data (GPRS).

#### Persiapan penggunaan layanan Update

Jika setting belum tersedia di ponsel, lihat [Setting](#page-55-0) pada halaman [54](#page-55-0).

#### Untuk melihat perangkat lunak aktif di ponsel

- 1 Dari layar siaga, pilih Menu > Setting > tab Umum > Layanan update.
- 2 Pilih Versi software.

# 62 Konektivitas

#### Untuk menggunakan layanan Update melalui ponsel

- 1 Dari layar siaga, pilih Menu > Setting > tab Umum > Layanan update.
- 2 PilihCari update, kemudian ikuti petunjuk pada layar.

#### Untuk menggunakan layanan Update dengan kabel USB

1 Kuniungi

[www.sonyericsson.com/support](http://www.sonyericsson.com/support) atau klik Sony Ericsson Update service pada perangkat lunak PC Suite jika telah terinstal di komputer. Lihat [Untuk menginstal Sony Ericsson](#page-62-0)  [PC Suite](#page-62-0) pada halaman [61](#page-62-0).

- 2 Pilih kawasan dan negara.
- 3 Ikuti petunjuk pada layar.

#### Untuk mengatur pengingat saat menggunakan layanan Update

- 1 Dari layar siaga, pilih Menu > Setting > tab Umum > Layanan update > Pengingat.
- 2 Pilih salah satu opsi.

# Fitur lainnya

# Alarm

Anda dapat menetapkan suara atau radio sebagai tanda alarm. Alarm tetap akan berbunyi meskipun ponsel berada dalam modus senyap atau dimatikan. Bila alarm berbunyi, Anda dapat menonaktifkan suaranya selama 9 menit atau menonaktifkan alarm tersebut.

# Untuk mengatur alarm

- 1 Dari layar siaga, pilih Menu > Organizer > Alarm.
- 2 Gulir ke alarm, lalu pilih Edit.
- 3 Gulir ke Waktu:, lalu pilih Edit.
- 4 Masukkan waktu, lalu pilih OK > Simpan.

# Untuk mengatur alarm berulang

- 1 Dari layar siaga, pilih Menu > Organizer > Alarm.
- 2 Gulir ke alarm, lalu pilih Edit.
- 3 Gulir ke Berulang:, lalu pilih Edit.
- 4 Gulir ke salah satu hari, lalu pilih Tandai.
- 5 Pilih Selesai > Simpan.

# Untuk mengatur sinyal alarm

- 1 Dari layar siaga, pilih Menu > Organizer > Alarm.
- 2 Gulir ke alarm, lalu pilih Edit.
- 3 Gulir ke Tanda alarm:, lalu pilih Edit.
- 4 Gulir ke salah satu opsi, lalu pilih Simpan.

# Untuk menonaktifkan suara alarm

• Saat alarm berbunyi, tekan salah satu tombol.

#### Untuk menonaktifkan suara alarm radio

• Bila alarm berbunyi, pilih Snooze.

# Untuk menonaktifkan alarm

• Bila alarm berbunyi, pilih Matikan.

# Untuk membatalkan alarm

- 1 Dari layar siaga, pilih Menu > Organizer > Alarm.
- 2 Gulir ke alarm, lalu pilih Matikan.

# Kalender

Kalender dapat disinkronisasi dengan kalender di komputer atau kalender di Web. Lihat [Mensinkronisasi](#page-61-1) pada halaman [60.](#page-61-1)

# Janji

Anda dapat menambahkan janji baru atau menggunakan ulang janji yang ada.

# Untuk menambahkan janji

- 1 Dari layar siaga, pilih Menu > Organizer > Kalender.
- 2 Pilih salah satu tanggal.
- 3 Gulir ke Janji baru, lalu pilih Tambah.
- 4 Masukkan informasi, kemudian konfirmasikan setiap entri.
- 5 Pilih Simpan.

# Untuk melihat janji

- 1 Dari layar siaga, pilih Menu > Organizer > Kalender.
- 2 Pilih salah satu tanggal.
- 3 Gulir ke salah satu janji, lalu pilih Lihat.

# Untuk menggunakan kembali tugas yang ada

- 1 Dari layar siaga, pilih Menu > Organizer > Kalender.
- 2 Pilih salah satu tanggal.
- 3 Gulir ke salah satu janji, lalu pilih Lihat.
- 4 Pilih Pilihan > Edit.
- 5 Edit janji, kemudian konfirmasikan setiap entri.
- 6 Pilih Simpan.

# Untuk mengirim janji

- 1 Dari layar siaga, pilih Menu > Organizer > Kalender.
- 2 Pilih salah satu tanggal.
- 3 Gulir ke salah satu janji, lalu pilih Pilihan > Kirim.
- 4 Pilih salah satu cara transfer.
- Pastikan perangkat penerima mendukung cara transfer yang dipilih.

# Untuk melihat kalender dalam tampilan minggu

- 1 Dari layar siaga, pilih Menu > Organizer > Kalender.
- 2 Pilih salah satu tanggal.
- 3 Pilih Pilihan > Lihat 1 minggu.

#### Untuk menetapkan waktu pengingat berbunyi

- 1 Dari layar siaga, pilih Menu > Organizer > Kalender.
- 2 Pilih salah satu tanggal.
- 3 Pilih Pilihan > Tingkat lanjut > Pengingat.
- 4 Pilih salah satu opsi.

#### Opsi pengingat yang ditetapkan dalam kalender akan mempengaruhi opsi pengingat yang ditetapkan dalam tugas.

# Menavigasi kalender

Gunakan tombol navigasi untuk beralih di antara hari atau minggu. Pada tampilan sebulan, Anda dapat menggunakan jalan pintas papan tombol.

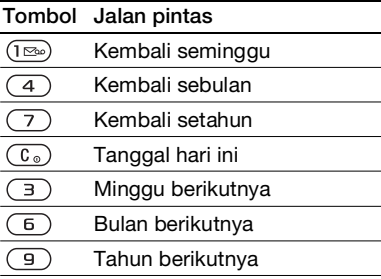

# Setting kalender

# Untuk melihat opsi kalender

- 1 Dari layar siaga, pilih Menu > Organizer > Kalender.
- 2 Pilih Pilihan.

# Tugas

Anda dapat menambahkan tugas baru atau menggunakan kembali tugas yang ada.

# Untuk menambahkan tugas

- 1 Dari layar siaga, pilih Menu > Organizer > Tugas.
- 2 Pilih Tugas baru > Tambah.
- 3 Pilih salah satu opsi.
- 4 Masukkan rincian, kemudian konfirmasikan setiap entri.

# Untuk melihat tugas

- 1 Dari layar siaga, pilih Menu > Organizer > Tugas.
- 2 Gulir ke salah satu tugas, lalu pilih Lihat.

#### Untuk menggunakan kembali tugas yang ada

- 1 Dari layar siaga, pilih Menu > Organizer > Tugas.
- 2 Gulir ke salah satu tugas, lalu pilih Lihat.
- 3 Pilih Pilihan > Edit.
- 4 Edit tugas, lalu pilih Lanjutkan.
- 5 Pilih untuk menetapkan pengingat.

# Untuk mengirim tugas

- 1 Dari layar siaga, pilih Menu > Organizer > Tugas.
- 2 Gulir ke salah satu tugas, lalu pilih Pilihan > Kirim.
- 3 Pilih salah satu cara transfer.
- Pastikan perangkat penerima
- mendukung cara transfer yang dipilih.

#### Untuk menetapkan waktu pengingat berbunyi

- 1 Dari layar siaga, pilih Menu > Organizer > Tugas.
- 2 Gulir ke salah satu tugas, lalu pilih Pilihan > Pengingat.
- 3 Pilih salah satu opsi.
- Opsi pengingat yang ditetapkan dalam . tugas akan mempengaruhi opsi pengingat yang ditetapkan dalam kalender.

# Catatan

Anda dapat membuat catatan dan menyimpannya. Anda juga dapat menampilkan catatan pada layar siaga.

# Untuk menambah catatan

- 1 Dari layar siaga, pilih Menu > Organizer > Catatan.
- 2 Pilih Catatan baru > Tambah.
- 3 Tulis catatan, lalu pilih Simpan.

#### Untuk menampilkan catatan di layar siaga

- 1 Dari layar siaga, pilih Menu > Organizer > Catatan.
- 2 Gulir ke salah satu catatan, lalu pilih Pilihan > Tampak di Stnby.

# 66 Fitur lainnya

## Untuk mengedit catatan

- 1 Dari layar siaga, pilih Menu > Organizer > Catatan.
- 2 Gulir ke salah satu catatan, lalu pilih Pilihan > Edit.
- 3 Edit catatan, lalu pilih Simpan.

#### Untuk mengirim catatan

- 1 Dari layar siaga, pilih Menu > Organizer > Catatan.
- 2 Gulir ke salah satu catatan, lalu pilih Pilihan > Kirim.
- 3 Pilih salah satu cara transfer.
- Pastikan perangkat penerima mendukung cara transfer yang dipilih.

# Timer, stopwatch, dan kalkulator

# Untuk menggunakan timer

- 1 Dari layar siaga, pilih Menu > Organizer > Timer.
- 2 Masukkan jam, menit, dan detik.
- 3 Pilih Mulai.

# Untuk menggunakan stopwatch

- 1 Dari layar siaga, pilih Menu > Organizer > Stopwatch > Mulai.
- 2 Untuk melihat waktu lap baru, pilih Lap baru.

# Untuk menggunakan kalkulator

- 1 Dari layar siaga, pilih Menu > Organizer > Kalkulator.
- 2 Tekan  $\circledR$  atau  $\circledR$  untuk memilih  $\div x$  - $+$  . % =.

# Memo kode

Anda dapat menyimpan kode keamanan, misalnya untuk kartu kredit. Anda harus membuat passcode untuk membuka memo kode.

# Cek kata

Cek kata berfungsi untuk mengkonfirmasikan bahwa Anda telah memasukkan passcode yang benar. Jika passcode benar, akan muncul di layar. Jika passcode salah, cek kata dan kode yang ditampilkan juga akan salah.

#### <span id="page-68-0"></span>Untuk membuka memo kode saat pertama kalinya

- 1 Dari layar siaga, pilih Menu > Organizer > Memo kode.
- 2 Ikuti petunjuk pada layar, lalu pilih Lanjutkan.
- 3 Masukkan passcode, lalu pilih Lanjutkan.
- 4 Konfirmasikan passcode, lalu pilih Lanjutkan.
- 5 Masukkan cek kata, lalu pilih Selesai.

# Fitur lainnya 67

## Untuk menambahkan kode

- 1 Dari layar siaga, pilih Menu > Organizer > Memo kode.
- 2 Masukkan passcode, lalu pilih Kode baru > Tambah.
- 3 Masukkan nama yang terkait dengan kode, lalu pilih Lanjutkan.
- 4 Masukkan kode, lalu pilih Selesai.

# Untuk mengubah passcode

- 1 Dari layar siaga, pilih Menu > Organizer > Memo kode.
- 2 Masukkan passcode, lalu pilih Pilihan > Ubah passcode.
- 3 Masukkan passcode baru, lalu pilih Lanjutkan.
- 4 Masukkan ulang passcode baru, lalu pilih Lanjutkan.
- 5 Masukkan cek kata, lalu pilih Selesai.

# Lupa passcode?

Jika lupa passcode, Anda harus mengatur ulang memo kode. Tindakan ini akan menghapus semua entri dalam memo kode. Memo kode yang dimasukkan pada waktu berikutnya harus dilakukan seperti saat membuka untuk pertama kalinya. Lihat [Untuk](#page-68-0)  [membuka memo kode saat pertama](#page-68-0)  [kalinya](#page-68-0) pada halaman [67.](#page-68-0)

# Untuk mengatur ulang memo kode

- 1 Dari layar siaga, pilih Menu > Organizer > Memo kode.
- 2 Masukkan passcode untuk mengakses memo kode. Cek kata dan kode yang ditampilkan salah.
- 3 Pilih Pilihan > Reset.
- 4 Reset memo kode? akan muncul di layar.
- 5 Pilih Ya.

# Profil

Profil akan secara otomatis menyesuaikan ponsel dengan berbagai kondisi yang berbeda, misalnya sewaktu rapat atau saat berkendara. Beberapa setting profil, misalnya volume dering mungkin akan disesuaikan secara otomatis dengan kondisi lingkungan atau aksesori tertentu. Anda dapat mengatur ulang semua setting profil untuk kembali ke setting awal.

# Untuk memilih profil

- 1 Dari layar siaga, pilih Menu > Setting > tab Umum > Profil.
- 2 Pilih salah satu profil.

# Untuk melihat dan mengedit profil

- 1 Dari layar siaga, pilih Menu > Setting > tab Umum > Profil.
- 2 Gulir ke salah satu profil, lalu pilih Pilihan > Lihat dan edit.
- Nama profil Normal tidak dapat diubah.

# Untuk mengatur ulang semua profil

- 1 Dari layar siaga, pilih Menu > Setting > tab Umum > Profil.
- 2 Gulir ke salah satu profil, lalu pilih Pilihan > Reset profil.

# Waktu dan tanggal

#### Untuk menetapkan waktu

- 1 Dari layar siaga, pilih Menu > Setting > tab Umum > Wkt & tanggal > Waktu.
- 2 Masukkan waktu, lalu pilih Simpan.

# Untuk menetapkan tanggal

- 1 Dari layar siaga, pilih Menu > Setting > tab Umum > Wkt & tanggal > Tanggal.
- 2 Masukkan tanggal, lalu pilih Simpan.

# Tema

Anda dapat mengubah tampilan layar menggunakan item, misalnya warna dan wallpaper. Anda juga dapat membuat tema baru dan mendownloadnya.

Untuk informasi lebih lanjut, kunjungi [www.sonyericsson.com/support](http://www.sonyericsson.com/support).

# Untuk mengatur tema

- 1 Dari layar siaga, pilih Menu > Pengatur file > Tema.
- 2 Gulir ke tema, lalu pilih Set.

# Kunci

# Kunci kartu SIM

Kunci ini hanya akan melindungi langganan Anda. Ponsel Anda masih dapat digunakan dengan kartu SIM lain. Jika kunci aktif, Anda harus memasukkan PIN (Personal Identity Number).

Jika memasukkan PIN yang salah sebanyak 3 kali berturut-turut, maka kartu SIM akan terkunci dan Anda harus memasukkan PUK (Personal Unblocking Key). PIN dan PUK disediakan oleh operator jaringan Anda.

#### Untuk membuka pemblokiran kartu SIM

- 1 Saat PIN diblokir muncul di layar, masukkan PUK, lalu pilih OK.
- 2 Masukkan PIN 4 hingga 8 angka baru, lalu pilih OK.
- 3 Masukkan ulang PIN baru, lalu pilih OK.

Fitur lainnya 69

## Untuk mengedit PIN

- 1 Dari layar siaga, pilih Menu > Setting > tab Umum > Keamanan > Kunci > Keamanan SIM > Ubah PIN.
- 2 Masukkan PIN, lalu pilih OK.
- 3 Masukkan PIN 4 hingga 8 angka baru, lalu pilih OK.
- 4 Masukkan ulang PIN baru, lalu pilih OK.
- Jika Kedua kode tidak cocok muncul di
- layar, berarti Anda memasukkan PIN baru yang salah.

Jika PIN Salah muncul di layar dan diikuti dengan PIN lama:, berarti Anda memasukkan PIN lama yang salah.

# Untuk menggunakan kunci kartu SIM

- 1 Dari layar siaga, pilih Menu > Setting > tab Umum > Keamanan > Kunci > Keamanan SIM > Proteksi.
- 2 Pilih salah satu opsi.
- 3 Masukkan PIN, lalu pilih OK.

# Kunci ponsel

Anda dapat menghentikan penggunaan ponsel yang tidak sah. Ubah kode kunci ponsel (0000) menjadi kode pribadi yang terdiri dari 4 hingga 8 angka.

Anda harus selalu mengingat kode kunci ponsel baru. Jika lupa, Anda harus membawa ponsel ke peritel Sony Ericsson setempat.

## Untuk menggunakan kunci ponsel

- 1 Dari layar siaga, pilih Menu > Setting > tab Umum > Keamanan > Kunci > Proteksi telepon > Proteksi.
- 2 Pilih salah satu opsi.
- 3 Masukkan kode kunci ponsel, lalu pilih OK.

# Untuk mengubah kode kunci ponsel

- 1 Dari layar siaga, pilih Menu > Setting > tab Umum > Keamanan > Kunci > Proteksi telepon > Ubah kode.
- 2 Masukkan kode lama, lalu pilih OK.
- 3 Masukkan kode baru, lalu pilih OK.
- 4 Ulangi kode, lalu pilih OK.

# Nomor IMEI

Simpan salinan nomor IMEI (International Mobile Equipment Identity) jika sewaktu-waktu ponsel Anda dicuri orang.

# Untuk melihat nomor IMEI

• Dari layar siaga, tekan  $(*a)$ ,  $(*b)$ ,  $(0+), (6), (\#-\$).$
# <span id="page-72-1"></span>Mengatasi masalah

#### Mengapa ponsel tidak berfungsi seperti yang diinginkan?

Untuk beberapa masalah, Anda harus menghubungi operator jaringan.

#### Apa yang harus saya lakukan jika flip terlepas?

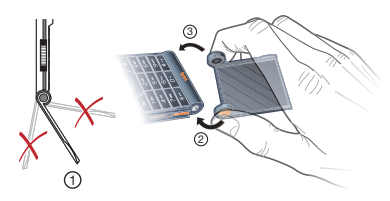

Flip dapat dilepas.

- 1 Bila Anda akan memasang kembali flip, pastikan sudut flip sudah benar.
- 2 Masukkan engsel kiri flip pada pasak.
- 3 Tarik perlahan engsel kanan flip agar terpasang dengan benar. Flip yang berhasil terpasang akan berbunyi saat ditutup.

Untuk dukungan lebih lanjut, kunjungi [www.sonyericsson.com/support](http://www.sonyericsson.com/support).

# Pertanyaan umum

#### Kapasitas memori bermasalah dan ponsel berfungsi lambat

Hidupkan ulang ponsel setiap hari untuk mengosongkan memori atau lakukan Master reset.

## <span id="page-72-0"></span>Master reset

Jika Anda memilih Reset setting, maka perubahan pada setting yang telah dibuat akan terhapus.

Jika memilih Reset semua, selain terjadi perubahan pada setting, semua kontak, pesan, data pribadi, dan konten yang telah Anda download, terima, atau edit juga akan terhapus.

## Untuk mengatur ulang ponsel

- 1 Dari layar siaga, pilih Menu > Setting > tab Umum > Master reset > Reset setting.
- 2 Ikuti petunjuk pada layar, lalu pilih Lanjutkan.

#### Daya baterai ponsel tidak dapat diisi atau kapasitas baterai rendah Pengisi daya tidak terpasang dengan

baik atau sambungan baterai buruk. Keluarkan baterai, kemudian bersihkan konektornya.

Baterai telah aus dan harus diganti. Lihat [Mengisi daya baterai](#page-11-0) pada halaman [10.](#page-11-0)

#### Ikon baterai tidak muncul saat daya baterai ponsel diisi

Mungkin diperlukan beberapa menit sebelum ikon baterai muncul di layar.

#### Beberapa opsi menu muncul dalam warna abu-abu

Layanan belum diaktifkan. Hubungi operator jaringan Anda.

### Ponsel tidak dapat digunakan untuk SMS/pesan teks

Setting tidak ada atau salah. Untuk mendapatkan setting pusat layanan SMS yang benar, hubungi operator jaringan Anda. Lihat [Pesan teks](#page-38-0) pada halaman [37.](#page-38-0)

#### Ponsel tidak dapat digunakan untuk pesan gambar

Langganan Anda tidak mencakup kemampuan data. Setting tidak ada atau salah. Hubungi operator jaringan Anda.

Untuk mendapatkan setting, lihat [Petunjuk di ponsel Anda](#page-10-0) pada halaman [9](#page-10-0) atau kunjungi

[www.sonyericsson.com/support](http://www.sonyericsson.com/support), kemudian ikuti petunjuk pada layar. Lihat [Setting](#page-55-0) pada halaman [54](#page-55-0).

#### Bagaimana cara mengaktifkan dan menonaktifkan T9 Text Input saat menulis pesan teks?

Saat memasukkan teks, tekan terus . "T9" akan terlihat di bagian atas pesan teks bila T9 diaktifkan.

#### Bagaimana cara mengubah bahasa telepon?

- 1 Dari layar siaga, pilih Menu > Setting > tab Umum > Bahasa > Bahasa telepon.
- 2 Pilih salah satu opsi.

## Internet tidak dapat digunakan

Langganan Anda tidak mencakup kemampuan data. Setting Internet tidak ada atau salah. Hubungi operator jaringan Anda.

Lihat [Petunjuk di ponsel Anda](#page-10-0) pada halaman [9](#page-10-0) atau kunjungi [www.sonyericsson.com/support](http://www.sonyericsson.com/support) untuk mendapatkan setting Internet, kemudian ikuti petunjuk pada layar. Lihat [Setting](#page-55-0) pada halaman [54](#page-55-0).

#### Ponsel tidak terdeteksi oleh perangkat lain menggunakan teknologi nirkabel Bluetooth

Fungsi Bluetooth belum diaktifkan.

Pastikan visibilitas diatur untuk menampilkan ponsel. Lihat [Untuk](#page-60-0)  [menerima item](#page-60-0) pada halaman [59.](#page-60-0)

#### Saat menggunakan kabel USB, sinkronisasi atau transfer data antara ponsel dengan komputer tidak dapat dilakukan.

Kabel atau perangkat lunak yang diberikan bersama ponsel belum terinstal dengan benar. Untuk membaca panduan Persiapan yang berisi petunjuk rinci tentang cara menginstal dan mengatasi masalah, kuniungi

<span id="page-74-0"></span>[www.sonyericsson.com/support](http://www.sonyericsson.com/support).

## Pesan kesalahan

#### Sisipkan kartu

Kartu SIM belum dimasukkan ke dalam ponsel atau Anda mungkin telah salah memasukkannya.

Lihat [Mengisi daya baterai](#page-11-0) pada halaman [10.](#page-11-0)

Konektor kartu SIM harus dibersihkan. Jika kartu rusak, hubungi operator jaringan Anda.

#### Sisipkan kartu SIM yang benar

Ponsel Anda diatur untuk hanya berfungsi dengan kartu SIM tertentu. Pastikan Anda menggunakan kartu SIM dari operator yang benar.

#### PIN Salah/PIN2 Salah

Anda memasukkan PIN atau PIN2 yang salah.

Masukkan PIN atau PIN2 yang benar, lalu pilih Ya. Lihat [Untuk memasukkan](#page-7-0)  [kartu SIM](#page-7-0) pada halaman [6.](#page-7-0)

#### PIN diblokir/PIN2 diblokir

Anda memasukkan PIN atau PIN2 yang salah hingga tiga kali berturut-turut.

Untuk membuka pemblokiran, lihat [Kunci kartu SIM](#page-70-0) pada halaman [69.](#page-70-0)

### Kedua kode tidak cocok

Kode yang Anda masukkan tidak cocok. Bila ingin mengubah kode keamanan, misalnya PIN, maka Anda harus mengkonfirmasikan kode yang baru. Lihat [Kunci kartu SIM](#page-70-0) pada halaman [69.](#page-70-0)

#### Tak ada jaringan

Ponsel dalam modus terbang. Lihat [Modus terbang](#page-9-0) pada halaman [8](#page-9-0).

Ponsel Anda tidak menerima sinyal radio atau sinyal yang diterima terlalu lemah. Hubungi operator jaringan, kemudian pastikan bahwa Anda berada dalam jangkauan jaringan Anda.

Kartu SIM tidak berfungsi dengan baik. Masukkan kartu SIM Anda ke ponsel lain. Jika berfungsi dengan baik, kemungkinan besar ponsel Anda bermasalah. Hubungi layanan Sony Ericsson di lokasi terdekat.

### Pgl darurat saja

Anda berada dalam jangkauan jaringan, namun tidak diperkenankan menggunakannya. Namun dalam keadaan darurat, beberapa operator jaringan mengizinkan Anda untuk menghubungi nomor darurat internasional 112. Lihat [Panggilan](#page-28-0)  [darurat](#page-28-0) pada halaman [27](#page-28-0).

### PUK diblokir. Hubungi operator.

Anda memasukkan kode PUK (personal unblocking key) yang salah hingga 10 kali berturut-turut.

### Mengisi, baterai asing

Baterai yang Anda gunakan bukan baterai yang disetujui oleh Sony Ericsson. Lihat [Baterai](#page-78-0) pada halaman [77.](#page-78-0)

## 74 Mengatasi masalah

# Informasi penting

## Situs Web Konsumen Sony Ericsson

Di situs [www.sonyericsson.com/support](http://www.sonyericsson.com/support) tersedia bagian dukungan untuk memperoleh bantuan dan tips hanya dalam beberapa kali klik. Di sini Anda dapat menemukan update perangkat lunak komputer terbaru dan tips tentang cara menggunakan produk secara lebih efisien.

## Layanan dan dukungan

Anda dapat mengakses berbagai pilihan keunggulan layanan eksklusif seperti:

- Situs Web global dan lokal yang menyediakan dukungan
- Jaringan Call Center global
- Jaringan mitra layanan Sony Ericsson yang luas

## Dukungan

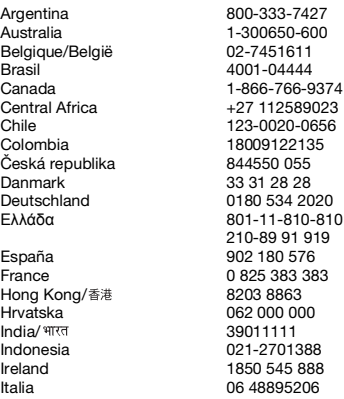

• Masa jaminan. Pelajari lebih lanjut tentang ketentuan jaminan dalam Buku panduan ini Anda akan menemukan informasi dan perangkat dukungan terkini di [www.sonyericsson.com](http://www.sonyericsson.com). Untuk layanan dan fitur khusus operator, hubungi operator jaringan Anda.

Anda juga dapat menghubungi Call Center kami. Jika negara/kawasan Anda tidak tercantum dalam daftar di bawah ini, hubungi dealer setempat. (Panggilan akan dikenakan biaya sesuai tarif nasional, termasuk pajak lokal, kecuali jika nomor telepon tersebut bebas pulsa.)

Jika produk Anda memerlukan layanan perbaikan, hubungi dealer yang menjual produk Anda atau salah satu mitra layanan kami.

Untuk mengajukan klaim jaminan, simpan tanda bukti pembelian.

questions.AR@support.sonvericsson.com questions.AU@support.sonvericsson.com questions.BE@support.sonyericsson.com questions.BR@support.sonyericsson.com questions.CA@support.sonyericsson.com questions.CF@support.sonyericsson.com questions.CL@support.sonyericsson.com questions.CO@support.sonyericsson.com questions.CZ@support.sonyericsson.com questions.DK@support.sonyericsson.com questions.DE@support.sonvericsson.com questions.GR@support.sonyericsson.com

questions.ES@support.sonyericsson.com questions.FR@support.sonyericsson.com questions.HK@support.sonyericsson.com questions.HR@support.sonvericsson.com questions.IN@support.sonyericsson.com questions.ID@support.sonyericsson.com questions.IE@support.sonyericsson.com questions.IT@support.sonyericsson.com

Pakistan 111 22 55 73 الأما, ات العربيّة المُحدة 中国 台灣 ไทย

## <span id="page-77-0"></span>Panduan untuk Penggunaan yang Aman dan Efisien

Patuhi panduan ini. Tidak melakukannya dapat menimbulkan kemungkinan risiko kesehatan atau kegagalan fungsi produk. Jika Anda tidak yakin produk ini berfungsi

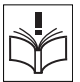

dengan benar, minta mitra layanan

resmi untuk memeriksa produk tersebut sebelum mengisi daya baterai atau menggunakannya.

Lietuva 8 70055030 questions.LT@support.sonyericsson.com Magyarország +36 1 880 4747 questions.HU@support.sonyericsson.com Malaysia 1-800-889900 questions.MY@support.sonyericsson.com<br>México 11.800.000.4722 questions.MX@support.sonyericsson.com México 01 800 000 4722 questions.MX@support.sonyericsson.com Nederland 0900 899 8318 questions.NL@support.sonyericsson.com questions.NZ@support.sonyericsson.com Norge 815 00 840 questions.NO@support.sonyericsson.com Österreich 0810 200245 questions.AT@support.sonyericsson.com questions.PK@support.sonyericsson.com

Philippines/Pilipinas 02-6351860 questions.PH@support.sonyericsson.com Polska 0 (prefiks) 22 6916200 questions.PL@support.sonyericsson.com Portugal 808 204 466 questions.PT@support.sonyericsson.com România (+4021) 401 0401 questions.RO@support.sonyericsson.com Россия 8 (495) 787 0986 questions.RU@support.sonyericsson.com questions.CH@support.sonyericsson.com Singapore 67440733 questions.SG@support.sonyericsson.com Slovensko 02-5443 6443 questions.SK@support.sonyericsson.com South Africa 0861 6322222 questions.ZA@support.sonyericsson.com Suomi 09-299 2000 questions.FI@support.sonyericsson.com Sverige 013-24 45 00 questions.SE@support.sonyericsson.com Türkiye 0212 473 77 71 questions.TR@support.sonyericsson.com Україна (+0380) 44 590 1515 questions.UA@support.sonyericsson.com United Kingdom 08705 23 7237 questions.GB@support.sonyericsson.com United States 1-866-7669347 questions.US@support.sonyericsson.com Venezuela 0-800-100-2250 questions.VE@support.sonyericsson.com 43 919880 questions.AE@support.sonyericsson.com<br>4008100000 questions CN@support.sonyericsson.com questions.CN@support.sonyericsson.com 02-25625511 questions.TW@support.sonyericsson.com 02-2483030 questions.TH@support.sonyericsson.com

#### Saran untuk penggunaan produk dengan aman

- Tangani secara hati-hati dan simpan di tempat yang bersih dan bebas debu.
- Peringatan! Dapat meledak jika dibuang ke dalam api.
- Hindari produk Anda dari cairan, uap air, atau kelembaban yang berlebihan.

76 Informasi penting

• Jangan letakkan produk di ruangan bersuhu ekstrim. Jangan letakkan baterai di ruangan bersuhu di atas  $+60^{\circ}$ C ( $+140^{\circ}$ F).

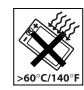

- Jauhkan produk dari api atau rokok yang menyala.
- Jangan jatuhkan, lempar, atau tekuk produk Anda.
- Jangan coba untuk mengecat, membongkar, atau memodifikasi produk. Hanya teknisi Sony Ericsson resmi yang diizinkan untuk melakukan perbaikan.

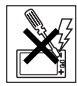

- Hubungi staf medis yang berwenang dan baca petunjuk produsen perangkat medis sebelum menggunakan produk ini di dekat alat pacu jantung atau perangkat maupun perlengkapan medis lainnya.
- Hentikan penggunaan perangkat elektronik atau nonaktifkan fungsi transmisi gelombang radio pada perangkat bila diminta atau diharuskan untuk melakukannya.
- Jangan gunakan produk ini bila berada di lingkungan yang berpotensi ledakan.
- Jangan letakkan produk atau jangan instal peralatan nirkabel di tempat mengembangnya kantong udara mobil.
- Perhatian: Layar yang retak atau pecah dapat mengakibatkan bagian tepi atau pecahan yang tajam dan berbahaya bila tersentuh.
- Jangan gunakan Headset Bluetooth dengan posisi yang tidak nyaman atau dapat mengakibatkannya terjepit.

## ANAK-ANAK

Peringatan! Jauhkan dari jangkauan anak-anak. Jangan izinkan anak-anak bermain dengan ponsel Anda atau aksesorinya. Mereka dapat terluka

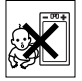

atau melukai orang lain. Produk mungkin berisi komponen kecil yang dapat terlepas dan mengakibatkan tersumbatnya saluran pernafasan.

## Catu daya (Pengisi daya)

Sambungkan pengisi daya ke stopkontak seperti yang terlihat pada produk. Jangan gunakan di luar ruangan atau di tempat yang lembab. Jangan ganti atau letakkan kabel di tempat yang dapat membuatnya rusak atau terjepit. Lepaskan konektor unit sebelum membersihkannya. Jangan ganti konektor. Jika konektor tidak cocok dengan stopkontak, minta teknisi listrik untuk memasang stopkontak yang sesuai. Bila catu daya tersambung, produk masih dialiri daya listrik. Untuk menghindari pemborosan daya tersebut, lepaskan catu daya saat daya baterai produk telah terisi penuh. Penggunaan perangkat pengisi daya yang bukan merek Sony Ericsson dapat meningkatkan risiko keselamatan.

## <span id="page-78-1"></span><span id="page-78-0"></span>Baterai

Kapasitas baterai baru atau yang telah lama tidak digunakan dapat berkurang dengan cepat. Isi daya baterai hingga penuh sebelum digunakan untuk pertama kalinya. Gunakan hanya untuk tujuan yang telah ditetapkan. Isi daya baterai di ruangan bersuhu antara +5°C (+41°F) hingga +45°C (+113°F). Jangan masukkan baterai ke dalam mulut. Jangan biarkan baterai bersentuhan dengan benda logam lain. Matikan produk sebelum baterai dikeluarkan. Performa tergantung pada suhu, kekuatan sinyal, pola penggunaan, fitur yang dipilih, dan transmisi suara atau data. Hanya mitra layanan Sony Ericsson yang boleh mengeluarkan atau mengganti baterai internal. Penggunaan baterai yang bukan merek Sony Ericsson dapat meningkatkan risiko keselamatan.

## Perangkat medis pribadi

Ponsel dapat mempengaruhi peralatan medis implan. Menjaga jarak minimum sebesar 15 cm (6 inci) antara ponsel dan perangkat dapat mengurangi risiko interferensi tersebut. Gunakan ponsel di telinga kanan. Jangan letakkan ponsel di saku dada. Matikan ponsel jika Anda merasakan terjadinya interferensi. Untuk semua perangkat medis, hubungi dokter dan produsennya.

## Berkendara

Beberapa produsen kendaraan melarang penggunaan ponsel di dalam kendaraan, kecuali jika perangkat handsfree dilengkapi antena eksternal yang mendukung pemasangan. Hubungi staf perwakilan produsen kendaraan Anda untuk memastikan ponsel atau handsfree Bluetooth tidak akan mempengaruhi sistem elektronik di kendaraan. Utamakan keselamatan saat berkendara serta patuhi undang-undang dan peraturan setempat yang melarang penggunaan perangkat nirkabel sewaktu berkendara.

## Fungsi berbasis GPS/Lokasi

Beberapa produk menyediakan fungsi berbasis GPS/Lokasi. Lokasi yang menentukan fungsi disediakan "Sebagaimana adanya" dan "Dengan segala keterbatasannya". Sony Ericsson tidak memberikan pernyatan atau jaminan atas keakuratan informasi tentang lokasi tersebut. Penggunaan informasi berbasis lokasi oleh perangkat mungkin tidak akan bebas dari gangguan atau kesalahan, tergantung juga pada ketersediaan layanan jaringan Anda. Perlu diketahui bahwa fungsi dapat menurun atau tidak dapat digunakan di lingkungan tertentu, misalnya di dalam gedung atau wilayah di sekitar bangunan. Perhatian: Jangan gunakan fungsi GPS dengan cara yang dapat mengalihkan perhatian saat berkendara.

## Panggilan darurat

Panggilan tidak dijamin dapat dilakukan dalam semua kondisi. Jangan hanya mengandalkan ponsel untuk komunikasi penting. Panggilan mungkin tidak dapat dilakukan di semua wilayah, di seluruh jaringan, atau bila layanan jaringan dan/ atau fitur ponsel tertentu sedang digunakan.

## Antena

Penggunaan perangkat antena yang tidak dipasarkan oleh Sony Ericsson dapat merusak ponsel, menurunkan performa, dan menghasilkan tingkat SAR di atas batas yang ditetapkan. Jangan halangi antena dengan tangan karena dapat mempengaruhi kualitas panggilan, tingkat daya, serta dapat mempersingkat waktu bicara dan siaga.

## Penggunaan yang efisien

Genggam ponsel seperti saat menggenggam telepon lainnya. Jangan tutup bagian atas ponsel saat digunakan karena akan mempengaruhi kualitas panggilan dan dapat mengakibatkan ponsel beroperasi pada tingkat daya yang lebih besar dari yang diperlukan, sehingga mempersingkat waktu bicara dan siaga.

#### Pemaparan terhadap RF (frekuensi gelombang radio) dan SAR (Nilai Absorpsi Spesifik)

Ponsel yang dihidupkan atau handsfree Bluetooth yang diaktifkan akan menghasilkan tingkat energi frekuensi gelombang radio rendah. Panduan keselamatan internasional telah dikembangkan melalui evaluasi penelitian ilmiah berkala dan menyeluruh. Panduan ini menetapkan tingkat pemaparan gelombang radio yang diizinkan. Panduan ini mencakup batas keselamatan yang dirancang untuk memastikan keselamatan semua orang dan memperhitungkan variabel apapun dalam pengukuran.

SAR (Nilai Absorpsi Spesifik) digunakan untuk mengukur energi frekuensi gelombang radio yang diserap oleh tubuh saat menggunakan ponsel. Nilai SAR ditetapkan pada tingkat daya tertinggi yang telah disahkan di lingkungan laboratorium, namun karena ponsel dirancang untuk menggunakan daya minimum yang diperlukan dalam mengakses jaringan yang dipilih, maka tingkat SAR yang sebenarnya dapat di bawah nilai ini. Tidak ada bukti perbedaan keselamatan berdasarkan perbedaan nilai SAR.

Produk yang dilengkapi pemancar gelombang radio yang dijual di A.S. harus disahkan oleh FCC (Federal Communications Commission). Bila perlu, pengujian akan dilakukan bila ponsel diletakkan di telinga dan bila dikenakan di badan. Untuk pengoperasian yang dikenakan di badan, ponsel telah diuji bila diletakkan dengan jarak minimum sebesar 15 mm dari badan tanpa benda logam di sekitar ponsel atau bila digunakan dengan baik dengan aksesori Sony Ericsson yang sesuai dan dikenakan di badan.

Untuk informasi lebih lanjut tentang SAR dan pemaparan frekuensi gelombang radio, kunjungi: [www.sonyericsson.com/health](http://www.sonyericsson.com/health).

#### **Malware**

Malware (atau perangkat lunak berbahaya) adalah perangkat lunak yang dapat membahayakan ponsel atau komputer lainnya. Malware atau aplikasi berbahaya dapat mencakup virus, worm, spyware, dan program yang tidak diinginkan lainnya. Meskipun perangkat Anda menerapkan tindakan keamanan untuk mencegah malware, namun Sony Ericsson tidak menjamin atau menyatakan bahwa perangkat tidak akan terpengaruh dengan adanya malware tersebut. Namun, Anda dapat mengurangi risiko serangan malware dengan berhati-hati saat mendownload konten atau menerima aplikasi, tidak membuka atau merespons pesan dari sumber yang tidak dikenal, menggunakan layanan yang dapat

dipercaya untuk mengakses Internet, dan hanya mendownload konten ke ponsel dari sumber yang dikenal dan terpercaya.

## **Aksesori**

Gunakan hanya aksesori asli bermerek Sony Ericsson dan mitra layanan resmi. Sony Ericsson tidak menguji aksesori pihak ketiga. Aksesori dapat mempengaruhi Pemaparan RF, performa gelombang radio, kenyaringan suara, keselamatan listrik, dan area lainnya. Aksesori dan komponen pihak ketiga dapat menimbulkan risiko bagi kesehatan maupun keselamatan Anda, atau menurunkan performa.

#### Solusi bagi Penyandang Cacat dan Kebutuhan Khusus

Di A.S., ponsel Sony Ericsson mungkin menawarkan kompatibilitas terminal TTY (bila digunakan dengan aksesori yang diperlukan). Untuk informasi lebih lanjut, hubungi Sony Ericsson Special Needs Center di 877 878 1996 (TTY) atau 877 207 2056 (suara), atau kunjungi [www.sonyericsson-snc.com](http://www.sonyericsson-snc.com).

#### Pembuangan peralatan listrik dan elektronik yang tidak digunakan

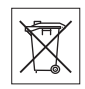

Baterai dan peralatan elektronik tidak boleh dikategorikan sebagai limbah

rumah tangga, namun harus dibuang di tempat pengumpulan yang tepat untuk daur ulang. Tindakan ini akan membantu mencegah kemungkinan dampak negatif lingkungan dan kesehatan manusia. Pelajari peraturan setempat dengan menghubungi kantor walikota setempat, layanan pembuangan limbah rumah tangga, toko pembelian produk, atau menghubungi Sony Ericsson Call Center.

## Membuang baterai

Untuk informasi, pelajari peraturan setempat atau hubungi Sony Ericsson Call Center. Jangan buang bersama limbah umum.

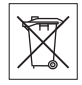

## Kartu memori

Jika produk Anda dilengkapi kartu memori yang dapat dilepas, biasanya kartu tersebut kompatibel dengan ponsel yang dibeli, namun mungkin tidak kompatibel dengan perangkat lain maupun kemampuan kartu memorinya. Sebelum membeli atau menggunakannya, pastikan kompatibilitasnya dengan perangkat lain. Jika produk Anda dilengkapi pembaca kartu memori, pastikan kompatibilitas kartu memori sebelum membeli atau menggunakannya.

Kartu memori biasanya telah diformat sebelum dipasarkan. Untuk memformat ulang kartu memori, gunakan perangkat yang kompatibel. Jangan gunakan format sistem pengoperasian standar saat memformat kartu memori di PC. Untuk informasi rinci, lihat petunjuk pengoperasian perangkat tersebut atau hubungi dukungan pelanggan.

## PERINGATAN:

Jika perangkat Anda memerlukan adapter untuk pemasangan ke ponsel atau perangkat lainnya, jangan masukkan kartu secara langsung tanpa menggunakan adapter yang diperlukan.

### Tindakan Pencegahan dalam Penggunaan Kartu Memori

- Jangan letakkan kartu memori di tempat yang lembab.
- Jangan sentuh sambungan terminal dengan tangan Anda atau benda logam.
- Jangan benturkan, tekuk, atau jatuhkan kartu memori.
- Jangan coba membongkar atau memodifikasi kartu memori.
- Jangan gunakan atau jangan simpan kartu memori di lingkungan yang lembab atau korosif, atau di ruang yang sangat panas, seperti di dalam mobil tertutup pada siang hari yang terik atau di dekat alat pemanas, dll.
- Jangan tekan atau tekuk ujung adapter kartu memori dengan kuat.
- Jangan biarkan debu atau benda asing masuk ke dalam port adapter kartu memori.
- Pastikan Anda telah memasukkan kartu memori dengan benar.
- Saat memasukkan kartu memori, dorong sejauh mungkin ke dalam adapter. Kartu memori mungkin tidak dapat berfungsi sebagaimana mestinya bila tidak dimasukkan dengan benar.
- Sebaiknya buat salinan cadangan untuk data penting Anda. Kami tidak bertanggung jawab atas kehilangan atau kerusakan konten yang tersimpan dalam kartu memori.
- Data tersimpan dapat rusak atau terhapus bila kartu memori atau adapter kartu memori dikeluarkan. Matikan daya sewaktu memformat, membaca, atau menulis data. Jangan gunakan kartu memori di tempat yang terkena radiasi listrik statis atau emisi medan listrik tinggi.

## Proteksi informasi pribadi

Hapus data pribadi sebelum membuang produk. Untuk menghapus data, lakukan master reset. Menghapus data dari memori telepon tidak menjamin data tersebut tidak dapat dipulihkan. Sony Ericsson tidak menjamin pemulihan informasi dan tidak bertanggung jawab atas pengungkapan informasi apapun meskipun setelah master reset dilakukan.

## 80 Informasi penting

## Aksesori

Sony Ericsson menyarankan penggunaan aksesori asli Sony Ericsson demi keamanan dan efisiensi penggunaan produknya. Penggunaan aksesori pihak ketiga dapat menurunkan performa produk atau membahayakan kesehatan maupun keselamatan Anda.

## PERINGATAN SUARA KERAS:

Hindari tingkat volume suara yang dapat membahayakan pendengaran.

## Perjanjian Lisensi Pengguna Akhir

Perangkat lunak yang diberikan bersama perangkat ini beserta medianya dimiliki oleh Sony Ericsson Mobile Communications AB, dan/atau perusahaan afiliasi, penyedia, dan pemegang lisensinya. Sony Ericsson memberikan lisensi terbatas noneksklusif kepada Anda untuk menggunakan Perangkat Lunak hanya bila digunakan dengan Perangkat yang menginstal atau menyertainya. Kepemilikan Perangkat Lunak ini tidak dijual, dialihkan, atau jika dijelaskan sebaliknya.

Jangan gunakan sarana apapun untuk mengetahui kode sumber atau komponen apapun pada Perangkat Lunak, memproduksi ulang, dan mendistribusikan Perangkat Lunak, atau memodifikasi Perangkat Lunak. Anda dapat mengalihkan hak dan kewajiban dalam Perangkat Lunak kepada pihak ketiga, hanya bersama Perangkat yang menginstal Perangkat Lunak yang diterima, asalkan pihak ketiga setuju secara tertulis untuk terikat dengan persyaratan Lisensi ini.

Lisensi ini berlaku selama masa pakai Perangkat ini. Hal ini dapat diketahui dengan mengalihkan hak Anda pada Perangkat kepada pihak ketiga secara tertulis.

Gagal mematuhi persyaratan dan ketentuan tersebut akan segera mengakhiri lisensi ini.

Sony Ericsson beserta penyedia pihak ketiga dan pemegang lisensinya memiliki semua hak, kepemilikan, dan kepentingan pada Perangkat Lunak. Selama Perangkat Lunak berisi materi atau kode milik pihak ketiga, maka Sony Ericsson dan pihak ketiga tersebut, menerima hak dari pihak ketiga menurut persyaratan lisensi ini.

Lisensi ini diatur menurut undang-undang Swedia. Bila berlaku, semua hal yang disebutkan di atas berlaku untuk hak konsumen resmi.

Jika Perangkat Lunak yang disertai atau yang diberikan dalam kaitannya dengan perangkat Anda disediakan dengan persyaratan dan ketentuan tambahan, maka proviso tersebut juga akan mengatur kepemilikan dan penggunaan Anda terhadap Perangkat Lunak.

# <span id="page-82-0"></span>Jaminan Terbatas

Sony Ericsson Mobile Communications AB, Nya Vattentornet, SE-221 88 Lund, Swedia, (Sony Ericsson) atau perusahaan afiliasinya setempat, menyediakan Jaminan Terbatas ini untuk ponsel, aksesori asli yang diberikan bersama ponsel, dan/atau produk komputasi selular Anda (selanjutnya disebut sebagai "Produk").

Bila Produk Anda memerlukan layanan jaminan, bawa Produk ke dealer tempat Anda membelinya, atau hubungi Sony Ericsson Call Center (mungkin berlaku tarif nasional), atau kunjungi [www.sonyericsson.com](http://www.sonyericsson.com) untuk mendapatkan informasi lebih lanjut.

### Jaminan kami

Menurut ketentuan dalam Jaminan Terbatas ini, Sony Ericsson menjamin bahwa Produk ini bebas dari kerusakan desain, materi, dan pengerjaan pada saat pembelian awal oleh konsumen. Jaminan Terbatas ini berlaku selama 1 (satu) tahun sejak tanggal pembelian Produk untuk pertama kalinya.

## Tindakan kami

Selama masa jaminan, jika Produk ini gagal beroperasi dalam penggunaan dan layanan normal karena kerusakan desain, materi, atau pengerjaan, maka distributor resmi Sony Ericsson atau mitra layanannya, di negara\* tempat Anda membeli Produk, atas pilihannya, akan memperbaiki atau mengganti Produk sesuai dengan persyaratan dan ketentuan yang tercantum dalam Jaminan Terbatas ini.

Sony Ericsson beserta mitra layanannya berhak membebankan biaya penanganan jika Produk yang dikembalikan ternyata tidak memiliki jaminan berdasarkan ketentuan di bawah ini.

Perlu diketahui bahwa beberapa setting pribadi, item yang didownload, atau informasi lainnya mungkin akan hilang saat Produk Sony Ericsson Anda diperbaiki atau diganti. Saat ini, Sony Ericsson mungkin tidak diizinkan oleh hukum, peraturan lain, atau batasan teknis yang berlaku untuk membuat salinan cadangan konten tertentu yang didownload. Sony Ericsson tidak bertanggung jawab atas terhapusnya informasi dalam bentuk apapun dan tidak akan memberikan ganti rugi atas terhapusnya informasi tersebut. Sebaiknya selalu buat salinan cadangan untuk semua informasi yang disimpan dalam Produk Sony Ericsson, misalnya item yang didownload, kalender, dan kontak sebelum menyerahkan Produk Sony Ericsson Anda untuk diperbaiki atau diganti.

### Ketentuan

1 Jaminan Terbatas ini hanya berlaku jika tanda bukti pembelian asli Produk yang dikeluarkan oleh dealer resmi Sony Ericsson mencatumkan tanggal pembelian dan nomor seri\*\*, disertakan dengan Produk yang akan diperbaiki atau diganti. Sony Ericsson berhak menolak layanan jaminan jika informasi ini telah dihapus atau diubah setelah pembelian Produk untuk pertama kalinya dari dealer.

- 2 Jika Sony Ericsson memperbaiki atau mengganti Produk, maka jaminan untuk perbaikan karena kerusakan yang dimaksud atau Produk pengganti akan dijaminkan selama sisa waktu jaminan asli atau selama 90 (sembilan puluh) hari sejak tanggal perbaikan, manapun yang lebih lama. Perbaikan atau penggantian mungkin melibatkan penggunaan unit rekondisi yang memiliki fungsi sama. Suku cadang atau komponen yang diganti akan menjadi milik Sony Ericsson.
- 3 Jaminan ini tidak mencakup kegagalan Produk akibat penggunaan dan keausan normal atau kesalahan penggunaan, termasuk namun tidak terbatas pada, penggunaan selain dengan penanganan normal dan wajar sesuai dengan petunjuk Sony Ericsson untuk penggunaan dan pemeliharaan Produk. Jaminan ini juga tidak mencakup kegagalan Produk karena kecelakaan, modifikasi, atau penyesuaian perangkat lunak maupun perangkat keras, bencana alam, atau kerusakan akibat benda cair.

Baterai isi ulang dapat diisi dan digunakan lebih dari ratusan kali. Namun, pada akhirnya baterai akan aus. Kondisi ini bukan kerusakan, melainkan terkait dengan penggunaan dan keausan normal. Bila waktu bicara atau waktu siaga lebih singkat secara nyata, ganti baterai. Sony Ericsson menyarankan agar Anda hanya menggunakan baterai dan pengisi baterai yang disetujui oleh Sony Ericsson.

Kecerahan dan warna layar pada berbagai ponsel dapat sedikit berbeda. Mungkin juga terlihat titiktitik kecil yang terang atau gelap pada layar. Kondisi ini disebut sebagai piksel cacat dan terjadi bila setiap titik tersebut tidak berfungsi dan tidak dapat disesuaikan. Kedua piksel cacat tersebut masih dapat diterima.

Tampilan gambar dari kamera pada berbagai ponsel dapat sedikit berbeda. Kondisi ini adalah hal yang umum dan tidak dianggap sebagai cacat pada modul kamera.

## 82 Informasi penting

- 4 Karena sistem selular yang dioperasikan Produk disediakan oleh operator secara mandiri dari Sony Ericsson, Sony Ericsson tidak bertanggung jawab atas pengoperasian, ketersediaan, cakupan, layanan, atau jangkauan sistem tersebut.
- 5 Jaminan ini tidak mencakup kerusakan Produk akibat penginstalan, modifikasi, perbaikan, atau pembongkaran Produk yang dilakukan oleh orang yang tidak menerima kewenangan dari Sony Ericsson.
- 6 Jaminan ini tidak mencakup kerusakan Produk akibat penggunaan aksesori atau perlengkapan periferal lain yang bukan aksesori asli bermerek Sony Ericsson yang dibuat khusus untuk Produk tersebut.
- 7 Merusak segel pada Produk akan membatalkan jaminan.
- 8 TIDAK ADA JAMINAN TERSURAT, BAIK TERTULIS MAUPUN LISAN, SELAIN JAMINAN TERBATAS YANG TERCETAK INI. SEMUA JAMINAN TERSIRAT, TERMASUK NAMUN TIDAK TERRATAS PADA JAMINAN TERSIRAT TENTANG KONDISI YANG DAPAT DIPERDAGANGKAN ATAU KESESUAIAN UNTUK TUJUAN TERTENTU. DIBATASI OLEH MASA JAMINAN TERBATAS INI. DALAM KONDISI APAPUN, SONY ERICSSON ATAU PEMEGANG LISENSINYA TIDAK BERTANGGUNG JAWAB ATAS KERUGIAN INSIDENTAL ATAU KONSEKUENSIAL APAPUN PENYEBABNYA, TERMASUK NAMUN TIDAK TERBATAS PADA, HILANGNYA KEUNTUNGAN ATAU KERUGIAN KOMERSIAL, SEBATAS PELEPASAN TANGGUNG JAWAB HUKUM ATAS KERUGIAN TERSEBUT DIPERBOLEHKAN OLEH UNDANG-UNDANG.

Beberapa negara/negara bagian tidak mengizinkan pengecualian atau pembatasan kerugian insidental atau konsekuensial, maupun pembatasan masa

jaminan tersirat, sehingga pembatasan atau pengecualian yang disebutkan sebelumnya mungkin tidak berlaku untuk Anda.

Jaminan yang diberikan tidak akan mempengaruhi hak hukum konsumen dalam peraturan hukum yang berlaku maupun hak konsumen terhadap dealer atas kontrak penjualan/pembelian mereka.

### \* Cakupan geografis jaminan

Jika Anda membeli Produk di negara anggota EEA (Wilayah Ekonomi Eropa), Swiss, atau Republik Turki, dan Produk tersebut ditujukan untuk penjualan di EEA, Swiss, atau Turki, maka Anda dapat memperoleh layanan Produk di berbagai negara EEA, Swiss, atau Turki sesuai dengan ketentuan jaminan yang berlaku di negara tempat Anda mendapatkan layanan, asalkan Produk identik yang dijual di negara tersebut berasal dari distributor resmi Sony Ericsson. Untuk mengetahui apakah Produk ini dijual di negara tempat Anda berada, hubungi Sony Ericsson Call Center setempat. Perlu diketahui bahwa beberapa layanan tertentu mungkin tidak dapat dilakukan di negara lain kecuali di negara tempat pembelian awal, misalnya karena Produk Anda memiliki interior atau eksterior yang berbeda dengan model serupa yang dipasarkan di negara lain. Perlu diketahui juga bahwa Produk dengan SIM terkunci terkadang tidak dapat diperbaiki.

\*\* Di beberapa negara/kawasan, informasi tambahan (seperti kartu jaminan yang berlaku) mungkin akan diminta.

# FCC Statement

This device complies with Part 15 of the FCC rules. Operation is subject to the following two conditions:

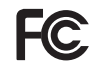

(1) This device may not cause harmful interference, and

(2) This device must accept any interference received, including interference that may cause undesired operation.

Any change or modification not expressly approved by Sony Ericsson may void the user's authority to operate the equipment.

This equipment has been tested and found to comply with the limits for a Class B digital device, pursuant to Part 15 of the FCC Rules. These limits are designed to provide reasonable protection against harmful interference in a residential installation. This equipment generates, uses and can radiate radio frequency energy and, if not installed and used in accordance with the instructions, may cause harmful interference to radio communications. However, there is no guarantee that interference will not occur in a particular installation.

If this equipment does cause harmful interference to radio or television reception, which can be determined by turning the equipment off and on, the user is encouraged to try to correct the interference by one or more of the following measures:

- Reorient or relocate the receiving antenna.
- Increase the separation between the equipment and receiver.
- Connect the equipment into an outlet on a circuit different from that to which the receiver is connected.
- Consult the dealer or an experienced radio/TV technician for help.

## Industry Canada Statement

This device complies with RSS-210 of Industry Canada.

Operation is subject to the following two conditions: (1) this device may not cause interference, and (2) this device must accept any interference, including interference that may cause undesired operation of the device.

This Class B digital apparatus complies with Canadian ICES-003.

Cet appareil numérique de la classe B est conforme à la norme NMB-003 du Canada.

## 84 Informasi penting

## <span id="page-86-0"></span>Declaration of Conformity for W350i

We, Sony Ericsson Mobile Communications AB of Nya Vattentornet SE-221 88 Lund, Sweden declare under our sole responsibility that our product Sony Ericsson type AAB-1022121-BV and in combination with our accessories, to which this declaration relates is in conformity with the appropriate standards EN 301511:V9.0.2, EN 301489-7:V1.3.1, EN 301489-17:V1.2.1, EN 300328:V1.7.1 and EN 60950-1:2006, following the provisions of, Radio Equipment and Telecommunication Terminal Equipment directive 99/5/EC.

Lund, January 2008

 $C \le 0682$ 

Popi Demits.

Shoji Nemoto. Head of Product Business Group GSM/UMTS

Kami telah memenuhi persyaratan Petunjuk R&TTE (99/5/EC).

## Informasi penting 85

# **Indeks**

# $\overline{A}$

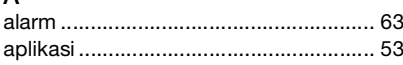

#### $\sf B$  $\mathbf b$

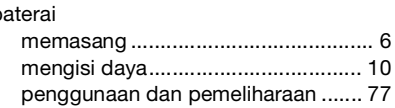

# $\mathbf C$

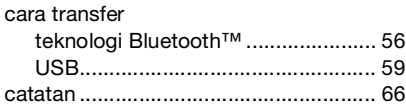

# D

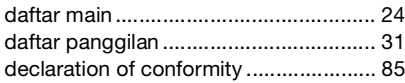

# E

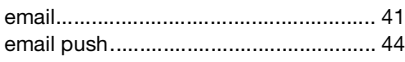

## F

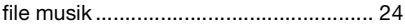

# G

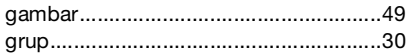

## $\overline{H}$

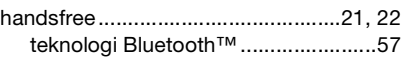

## I

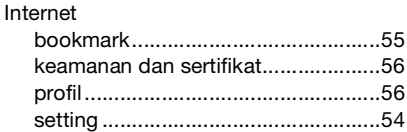

## J

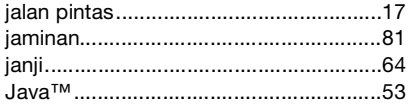

# $\overline{\mathsf{K}}$

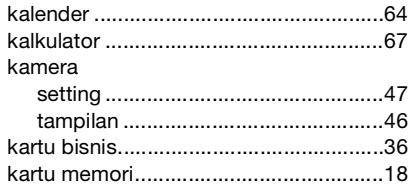

86 Indeks

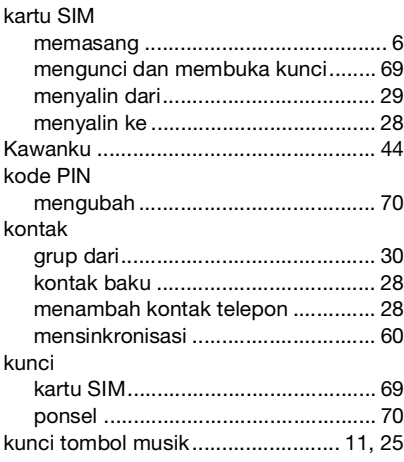

# L

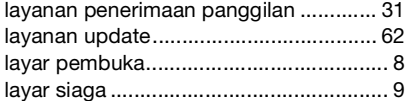

## M

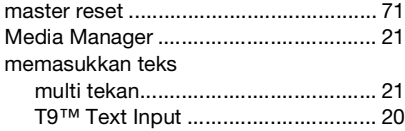

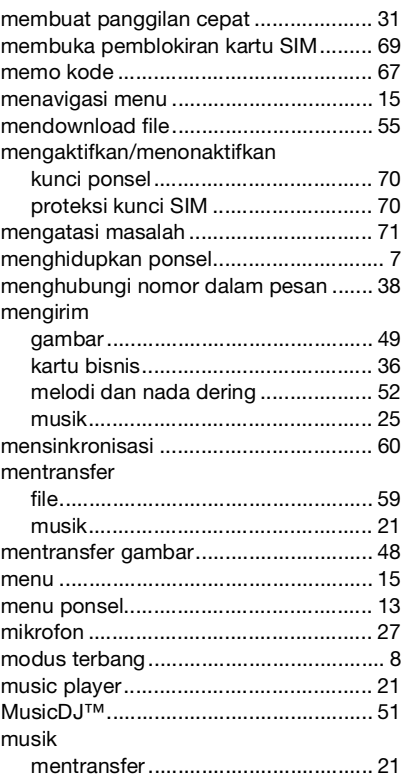

Indeks 87

## $\mathsf{N}$

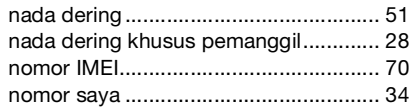

## P

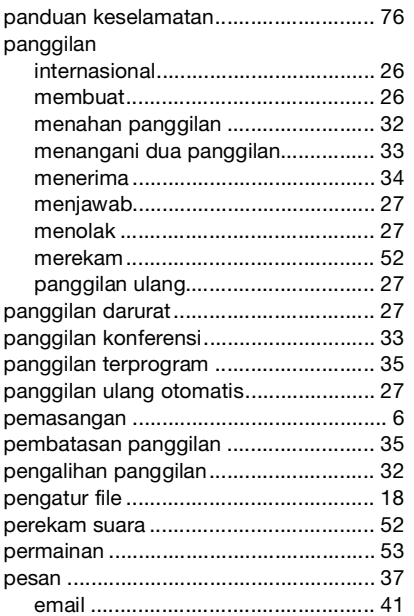

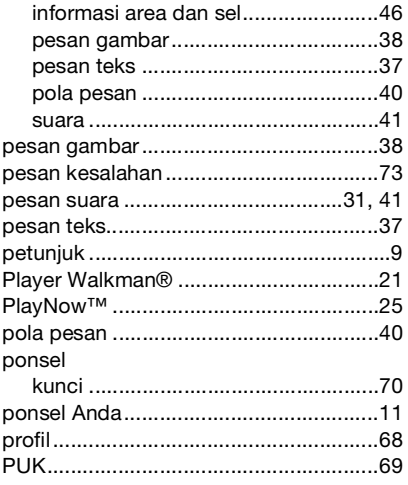

# $\mathsf R$

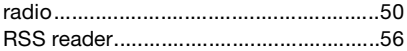

# $\mathbf s$

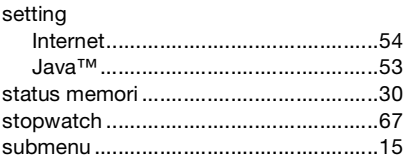

88 Indeks

## T Teknologi nirkabel Bluetooth™............. 56 telepon

# V

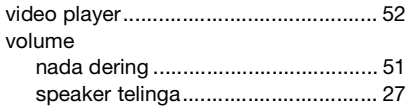

## W

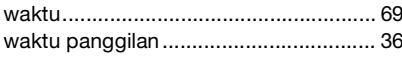

## $\overline{z}$

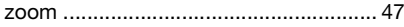